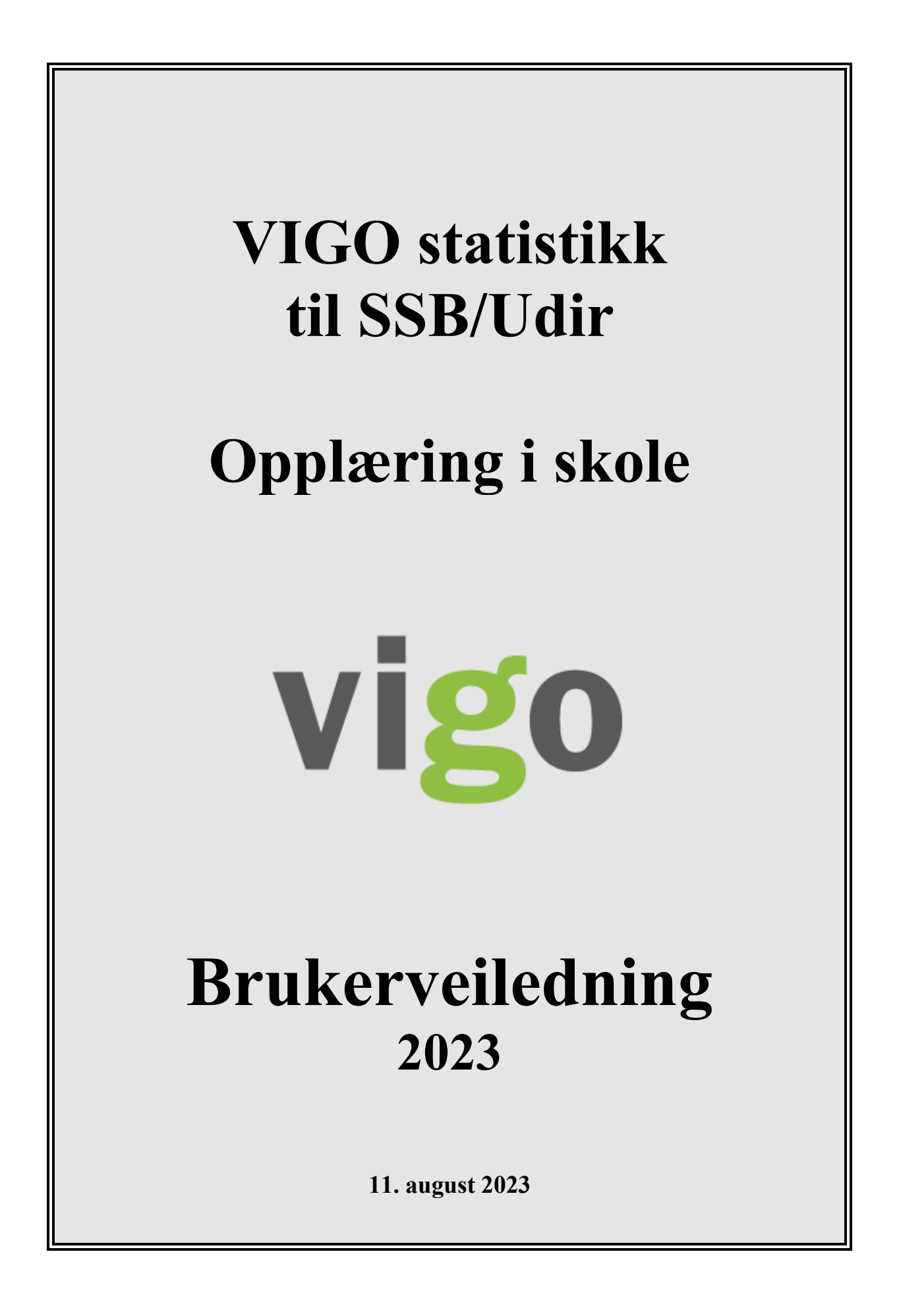

# <span id="page-1-0"></span>**INNHOLDSFORTEGNELSE**

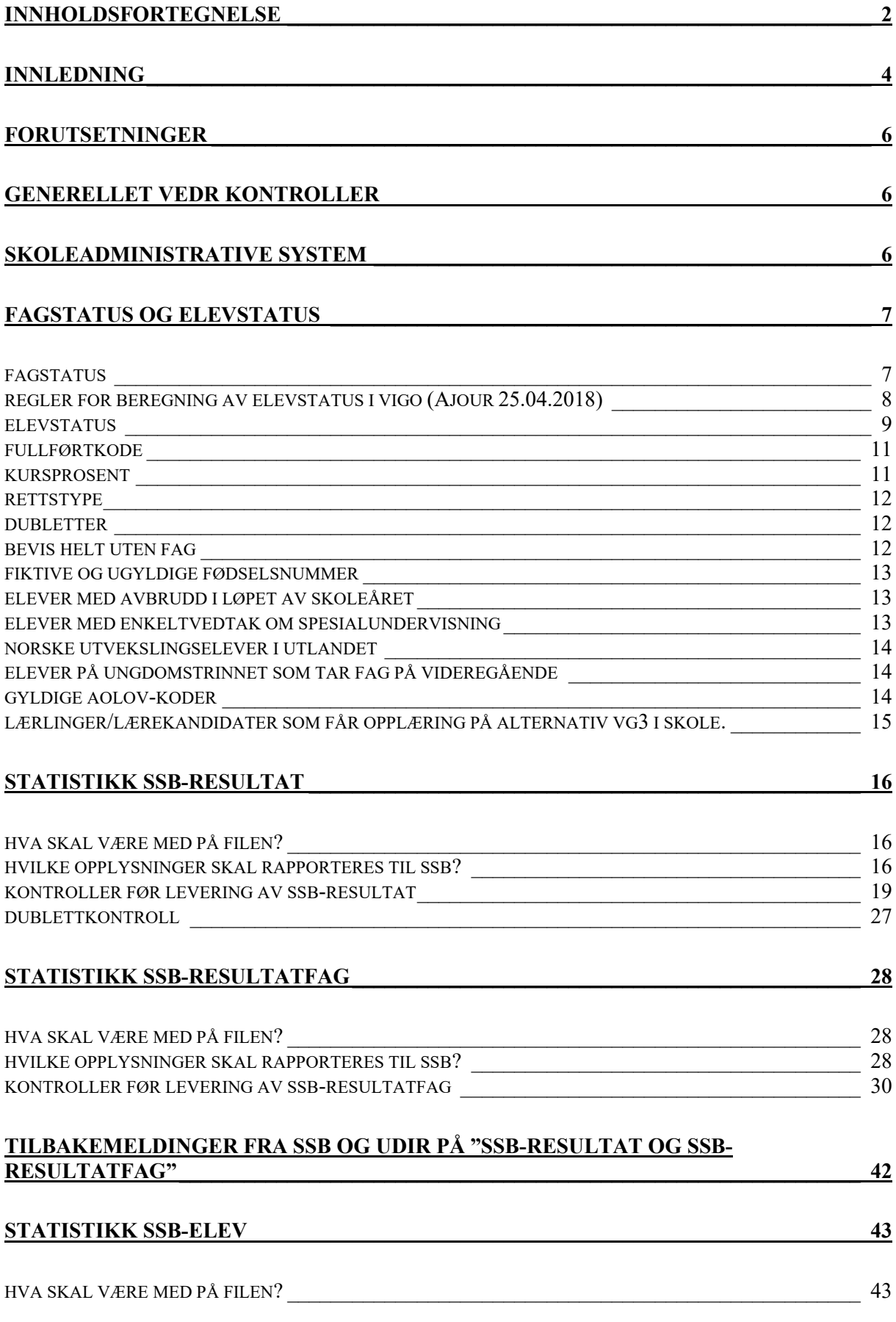

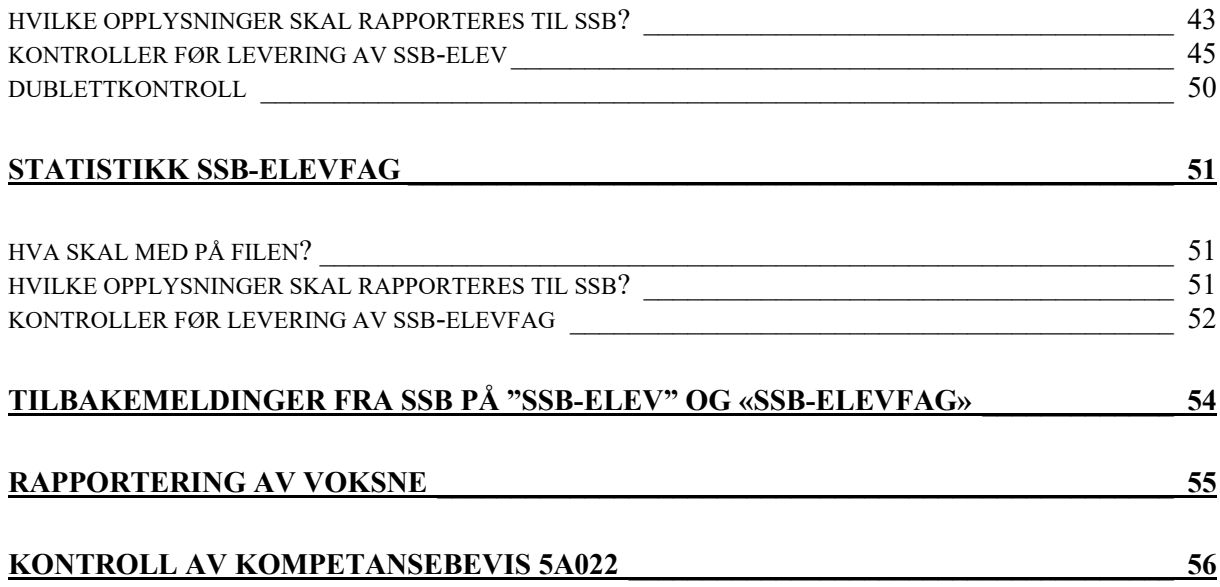

## <span id="page-3-0"></span>**INNLEDNING**

Fylkeskommunene leverer hvert år opplysninger til Statistisk sentralbyrå (SSB) og Utdanningsdirektoratet (Udir) om virksomheten innenfor videregående opplæring. Før levering må data som ligger i VIGO Sentralbase kontrolleres og klargjøres i den enkelte fylkeskommune.

Data som leveres blir brukt i mange sammenhenger i SSB. De viktigste anvendelsesområdene er til KOSTRA (**KO**mmune, **ST**at-**RA**pportering) og i statistikk over befolkningens høyeste utdanning. Rapporteringen er også karakterstatistikk og elevers fagvalg for videregående opplæring som går til Utdanningsdirektoratet.

Du finner resultatet av din rapportering på disse nettstedene:

- 1. [Kostra](http://www.ssb.no/kostra/)
- 2. [Statistikkbanken](http://statbank.ssb.no/statistikkbanken/)
- 3. [Statistikk Udir](https://www.udir.no/tall-og-forskning/statistikk/)

SSB vasker også data mot Nasjonal vitnemålsdatabase (NVB) for å få påfyll av fullførtkode B. De som ligger i NVB og har fått vitnemål vil bli betraktet som elev som har fullført videregående opplæring.

På bakgrunn av ovennevnte er det viktig med god kvalitet på de data som leverer til SSB/Udir. Rapporteringen til SSB/Udir er også en glimrende anledning til å rydde opp i egne data.

Denne brukerveiledningen handler om å rydde opp i VIGO før rapportering til SSB/Udir. Den handler videre om at vi bør kontrollere egen data også ellers i året.

#### **Frister for fylkene:**

#### 16. juli 2023

Frist for 1. levering (foreløpig) av **ssbResultat** og **ssbResultatfag** for skoleåret 2022-2023.

IST laster opp data til Udir 17. juli.

19. juli 2023

Vigo IKS får tilbakemelding fra Udir på innsendt ssbResultat og ssbResultatfag, 1. levering.

I første halvdel av august legges filene ut på fylket sitt område på ftpserveren.

24. september 2023

Frist for endelig levering av **ssbResultat** og **ssbResultatfag** for skoleåret 2022-2023.

*Husk å kjøre oppdatering av rett (5A019 Oppdatere rett) senest 22. september.*

IST laster opp data til Udir 25. september.

24. oktober 2023

Frist for 1. levering av **ssbElev** og **ssbElevfag** per. 01. oktober for skoleåret 2023-2024.

*Husk å kjøre oppdatering av rett (5A019 Oppdatere rett) senest 24. november.*

IST laster opp data til Udir 25. oktober.

26. oktober 2023

Vigo IKS får tilbakemelding fra Udir på innsendt ssbElev og ssbElevfag per 01.10.2023, 1. levering.

27. oktober legges filene på fylket sitt område på ftp-serveren.

07. november 2023

Frist for endelig levering av **ssbElev** og **ssbElevfag** per 1. oktober for skoleåret 2023-2024. IST laster opp data til Udir 08. november.

Vi viser for øvrig til utfyllende informasjonen:

- Grensesnitt mellom VIGO og UDIR-SSB (Versjon 23.1.0 av 31. mars 2023) finner dere på [IST sin nettside.](https://ist.guidecloud.se/2151.guide)
- Grensesnitt mellom VIGO og de skoleadministrative systemene (Versjon 1.3.8.0 av 02. februar2023) finner dere på **IST** sin nettside.
- [Registreringshåndboken](http://regbok.udir.no/) som ligger på Udir sin nettside.
- Brukerhåndbøkene for Visma InSchool (ViS) og IST administrasjon (Everyday) finner dere på vigiks.no - [her.](https://www.vigoiks.no/utdanning/kvalitetssikring/#brukerdokumentasjon)

Lykke til med et viktig arbeid!!

Bergen, 11. august 2023 Vigo IKS

## <span id="page-5-0"></span>**FORUTSETNINGER**

Før levering av statistikk til SSB/Udir må noen forutsetninger være oppfylt:

- ➢ Elever/privatister/voksne som har gjennomført forrige skoleår (2022-2023) skal være overført fra de skoleadministrative systemene til VIGO.
- ➢ Årets søkere må være overført fra Søker til Elev (5 Systemansvar => Rapporter => 5A001 Oppdater elev fra søker).
- ➢ Elever og voksne og hvilke fag den enkelte elev har undervisning i, per 01. oktober 2023, må være overført til VIGO fra de skoleadministrative systemene.
- ➢ Elever i private og statlige skoler (både forrige skoleår og inneværende skoleår) skal være på plass i elevdelen av VIGO. Disse skolene importeres samlet til VIGO Sentralbasen, og fylkene ser «sine» elever.

## <span id="page-5-1"></span>**GENERELLET VEDR KONTROLLER**

Før IST skal overføre data til Udir må fylkene foreta nødvendige kontroller. Dette gjelder kvaliteten på dataene på fylkets egne skoler.

For å kontrollere elevkurslinjene benyttes gridden i 4S003 Elevkurs (tabell) – Elevkurs for elever i eget fylke (skrivebeskyttet). Selve rettingen må gjøres på elevkurslinjen eller kompetansebeviset i 4S001 Elever.

For å kontrollere fagene benyttes gridden i 4S007 Karakterlinjer på egne skoler (tabell) – Selve rettingen må gjøres på kompetansebeviset i 4S001 Elever.

Fylkene kontrollerer **alle** elever som går på **sine** skoler uavhengig av hvilket fylke eleven er hjemmehørende i.

I tilfeller hvor eleven har flere aktive elevkurs (dubletter) eller fag (dubletter) kan vi komme i situasjoner hvor eleven har hatt opplæring på skoler i forskjellige fylker (og evt. en privatskole).Her bør det være en dialog mellom fylkene (og evt. privatskolen) dersom det er tvil om hvor eleven virkelig går.Elever ved de privat videregående skolene kan forekomme med fullførtkoder=X og elevstatus=X. Disse skal ikke fylkene gjøre noe med. Dette vil bli rettet opp av de private videregående skolene i forkant av endelig statistikkinnlevering.

## <span id="page-5-2"></span>**SKOLEADMINISTRATIVE SYSTEM**

Med skoleadministrative system mener vi Visma InSchool (ViS) som benyttes for de ordinære videregående skolene. I tillegg benytter de private videregående skolene også IST administrasjon (Everyday) og iSkole (Barman Hanssen).

*Grensesnitt mellom VIGO og de skoleadministrative systemene* finner dere på [IST sin](https://ist.guidecloud.se/2136.guide)  [nettside.](https://ist.guidecloud.se/2136.guide)

# <span id="page-6-0"></span>**FAGSTATUS OG ELEVSTATUS**

VIGO og SSB/Udir er avhengige av to variabler. Det er Fagstatus og Elevstatus (egentlig status til elevkurslinjen). Disse to variablene, og sammenhengen mellom dem, er beskrevet her.

Utfyllende informasjon finnes i registreringshåndboken under variablene [Fagstatus](http://www.wis.no/35004/3344/35042-1014315.html) og [Elevstatus](http://www.wis.no/35004/3344/35042-1014314.html) og i brukerhåndbøkene for aktuelt skoleadministrativt system som dere finner på [vigoiks.](https://www.vigoiks.no/utdanning/kvalitetssikring/#brukerdokumentasjon)

## <span id="page-6-1"></span>**FAGSTATUS**

**Fagstatus** er en kode for undervisningen og/eller grunnlaget for karakteren.

Den gir informasjon om hvordan det enkelte faget er gjennomført eller evt. ikke gjennomført.

Fagstatus blir satt i de skoleadministrative systemene og blir eksportert til VIGO. VIGO vil knytte fagstatus til det enkelte fag på kompetansebeviset.

Fagstatus er en viktig variabel på ssbResultatfag og ssbElevfag. Elevstatus beregnes ut fra fagstatusene som er på kompetansebeviset.

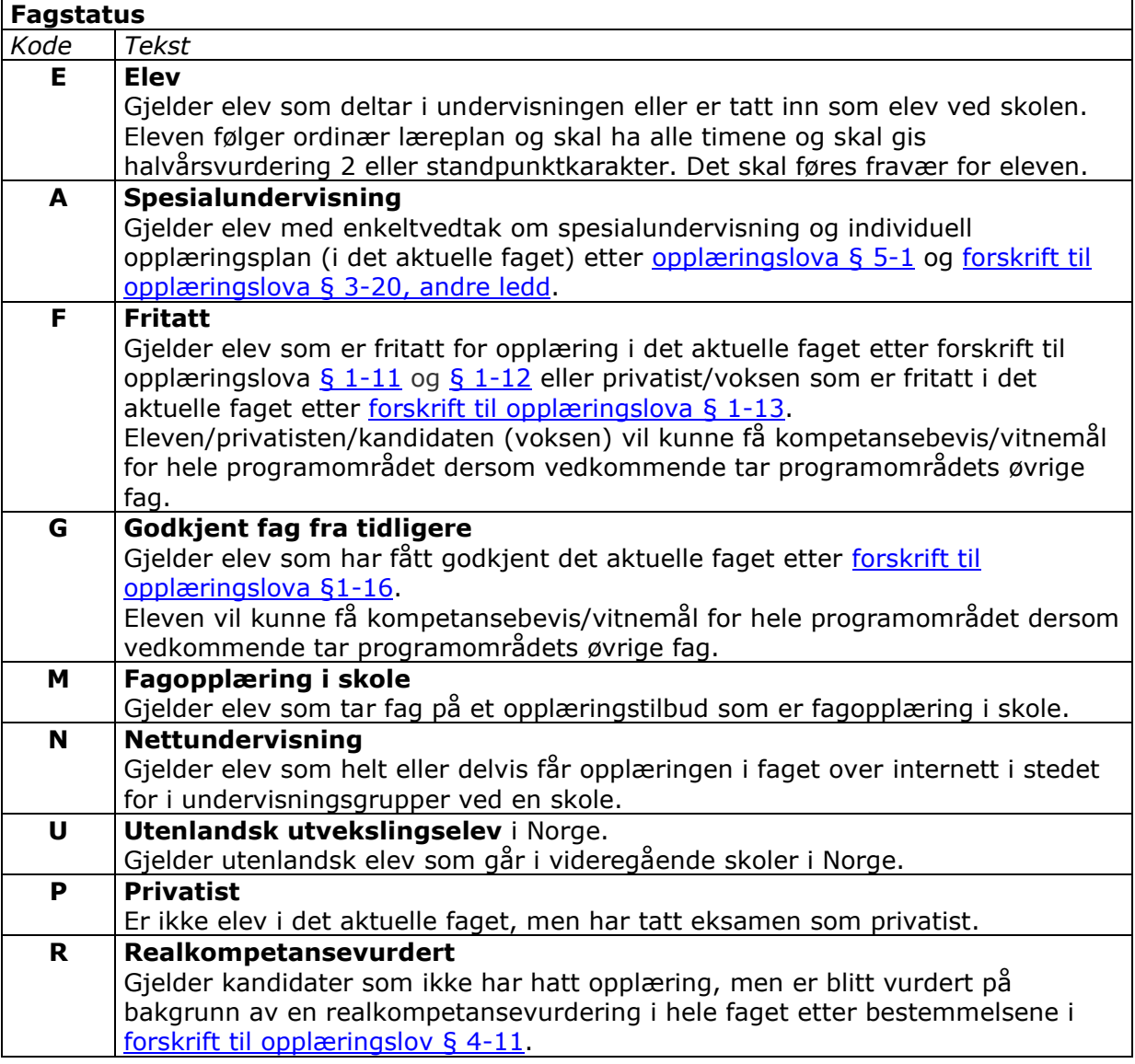

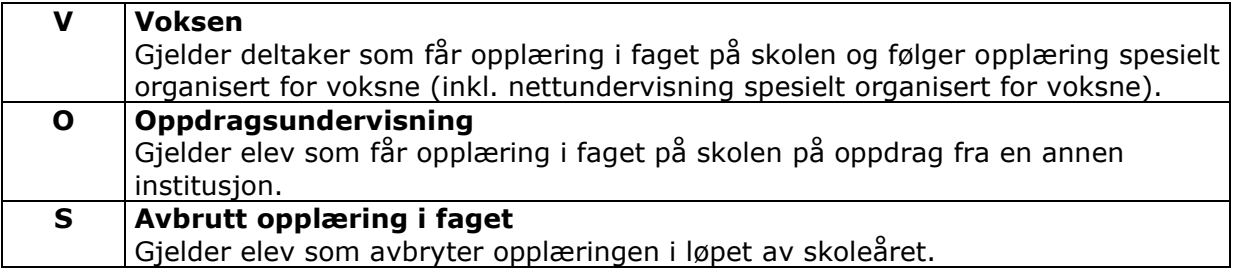

Fagstatus er en viktig variabel på *ssbResultatfag* og *ssbElevfag*.

Fagstatus er definert for hvert enkelt fag og inngår i individrapportering av fag på ssbResultatfag og ssbElevfag.

#### <span id="page-7-0"></span>**REGLER FOR BEREGNING AV ELEVSTATUS I VIGO (AJOUR 25.04.2018)**

Elevstatus beregnes i VIGO ut fra den fagstatus som er overført fra de skoleadministrative systemene. Denne vises på elevkurslinjen i kolonne «E-stat b».

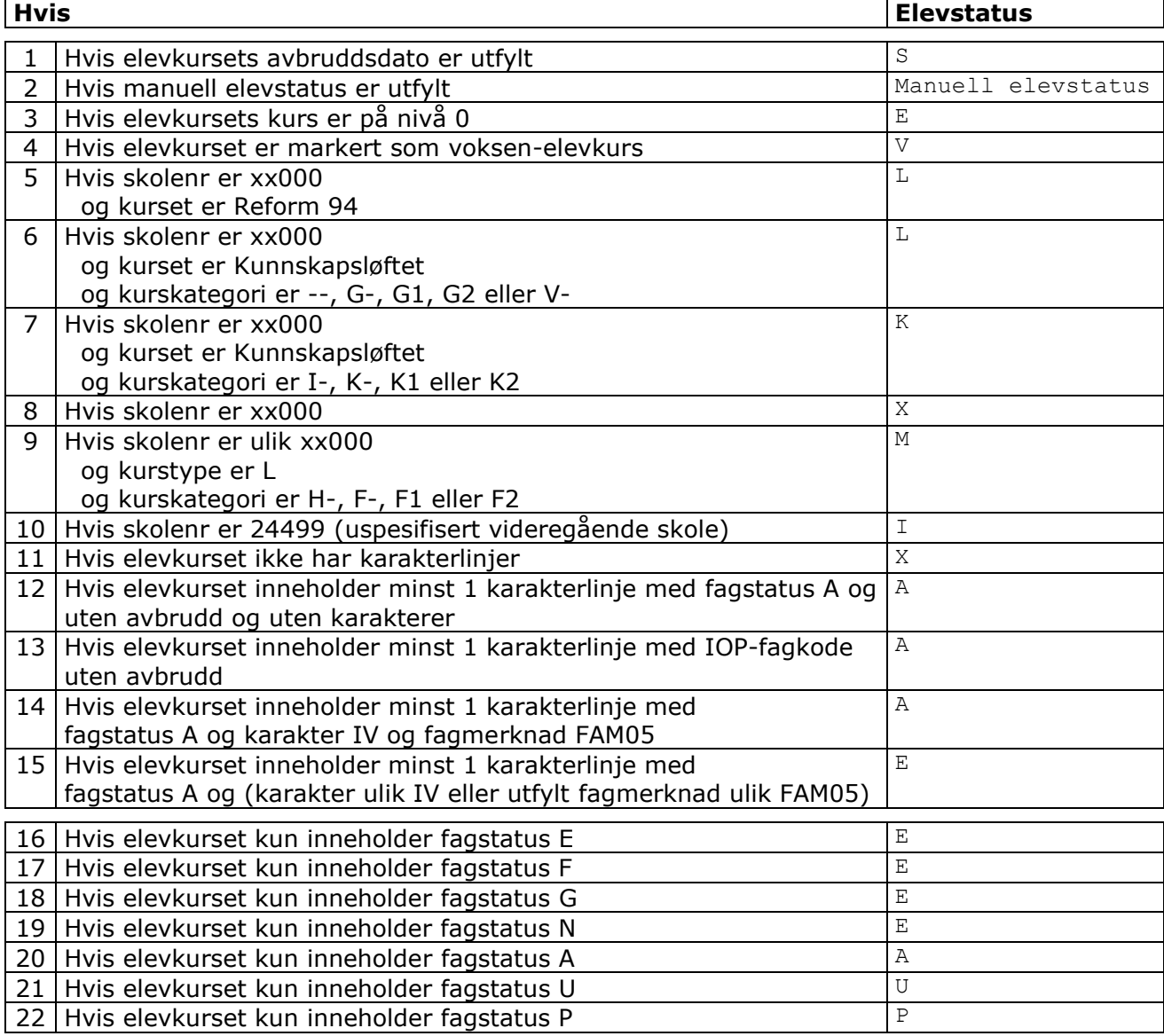

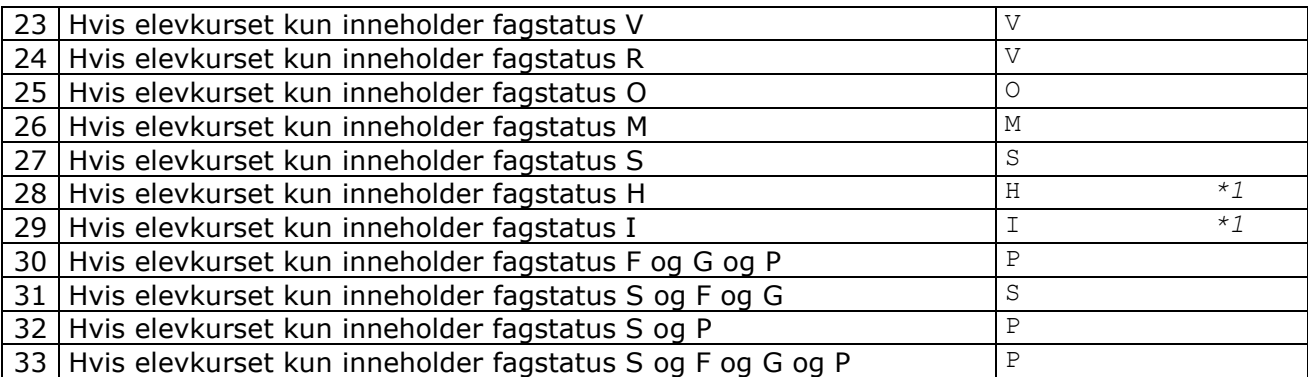

*Se bort fra fagstatusene S, F, G og P i resten av beregningen.*

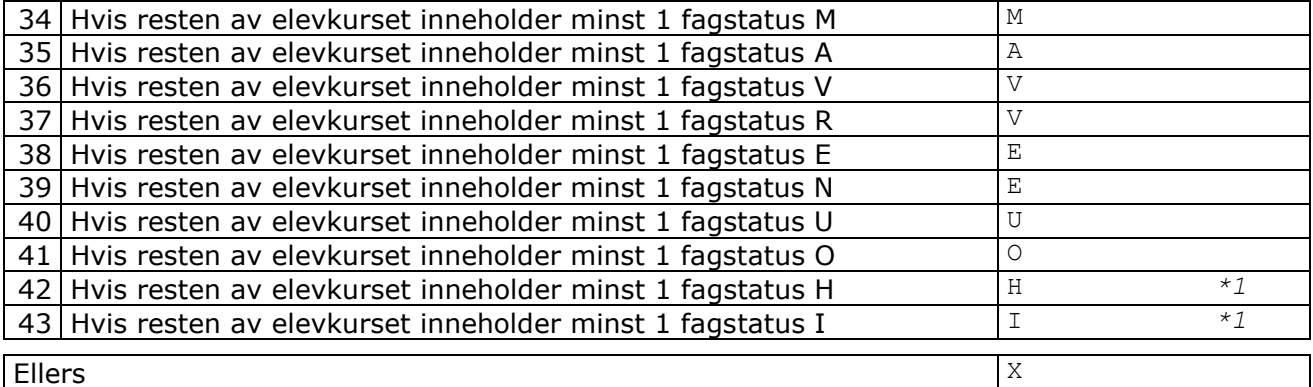

#### **Merknader:**

*\*1 Fagstatusene H og I er gått ut, men det ligger «gamle» forekomster i basen. De må derfor fortsatt behandles.*

Dokumentet «Regler for beregning av elevstatus i VIGO» finner dere IST sin [nettside.](https://ist.guidecloud.se/2154.guide)

#### <span id="page-8-0"></span>**ELEVSTATUS**

Elevstatus er en viktig variabel på ssbResultat og ssbElev. Elevstatus beregnes ut fra fagstatusene som er på kompetansebeviset.

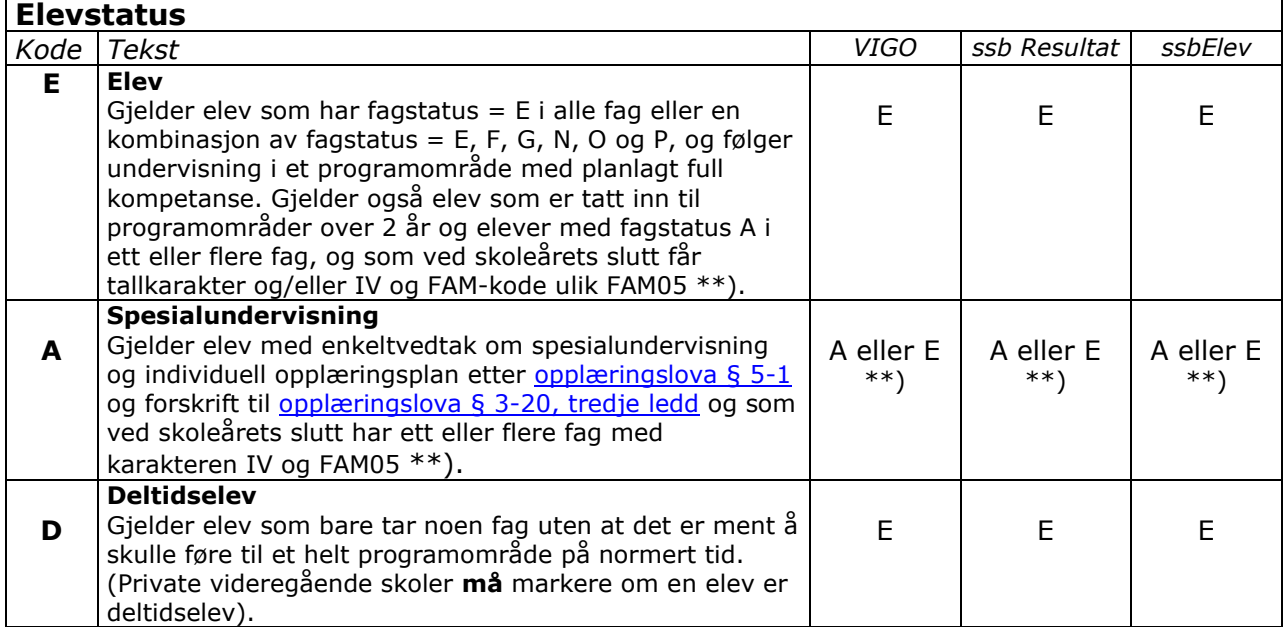

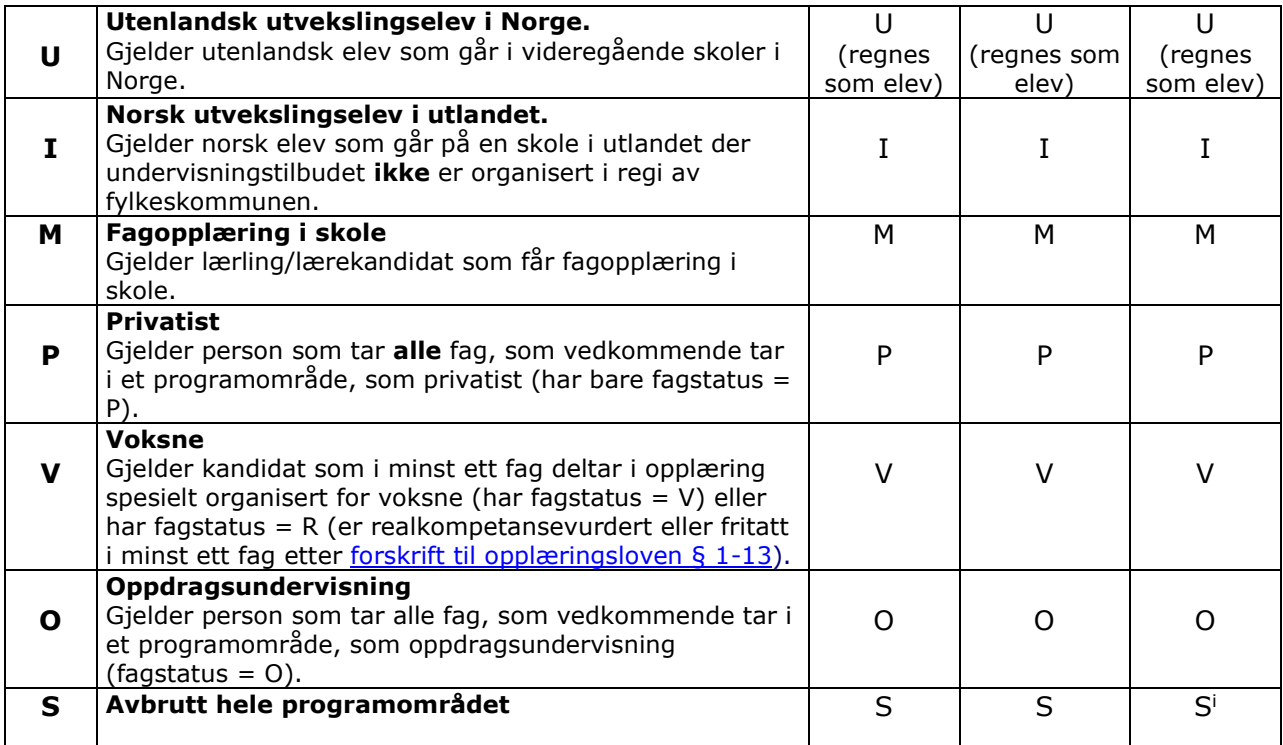

#### **Merknader:**

\*\*) *Elever med fagstatus A i minimum ett fag vil få beregnet elevstatus = A før det er satt karakterer. Ved skoleårets slutt vil elever med fagstatus A som har tallkarakter og/eller IV + FAMkode ulik FAM05 i alle fag få endret sin elevstatus fra A (spesialundervisning) til E (elev).*

I VIGO er variabelen elevstatus tilknyttet elevkurstabellen, men den betraktes likevel som egenskap ved personen.

#### Her vises et eksempel på sammenhengen mellom elevstatus og fagstatus:

En elev har fagstatus F eller P i to fag et skoleår, innenfor programområdet eleven er elev på. Omfanget av disse to fagene målt i årstimer inngår *ikke* i kursprosenten i uttrekket til ssbElev pr. 1. oktober. Neste vår inkluderes resultatet indirekte, dvs. bestått i fagene med status F eller P, når elevens programområde rapporteres med resultater fra skoleåret.

Elevkurslinjer som skal eksporteres til SSB/Udir **må** ha en elevstatus forskjellig fra X. Det er derfor viktig å kontrollere de elevkurslinjene som har fått beregnet en elevstatus =  $X$ . Elevkurslinjer med elevstatus X vil ikke ha fag på kompetansebeviset.

Elevstatus kan også settes manuelt i kolonne «E-stat-m», men dette er **ikke** å anbefale. Det bør istedenfor undersøkes med aktuell skole hvorfor eleven ikke har fått tildelt fag. «E-stat-m» vil alltid overstyre «E-stat-b». Dvs blir det lagt inn manuell elevstatus f.eks. til levering av ssbElev om høsten, og det ved 1. termin eller skoleårets slutt kommer inn fag, vil det være koden som er satt i «E-stat-m» som gjelder selv om fagstatus på fagene tilsier at det skulle være en annen elevstatus. I et slikt tilfelle må «E-stat-m» blankes ut.

Elevstatus rapporteres til SSB/Udir på filene *ssbResultat* og *ssbElev*. Alle elevstatuser rapporteres til SSB/Udir.

#### <span id="page-10-0"></span>**FULLFØRTKODE**

Fullførtkoden er en viktig variabel på ssbResultat.

Fullførtkoden blir overført fra de skoleadministrative systemene. Koden viser hvordan programområdet er gjennomført for eleven. Koden vises på kompetansebeviset (Fullførtkode) og på elevkurslinjen i kolonnen «Fullf kode».

Fylket må sørge for at skolene registrerer fullførtkode på **alle** sine elever før overføring ved skoleårets slutt.

For nærmere informasjon om definisjoner og setting av fullførtkode se [registreringshåndboken](http://regbok.udir.no/35004/3344/35042-1015041.html) og i brukerhåndbøkene for aktuelt skoleadministrativt system som dere finner på [vigoiks.](https://www.vigoiks.no/utdanning/kvalitetssikring/#brukerdokumentasjon) Her finner dere også en oversikt over regler for registrering av fullførtkoder.

#### <span id="page-10-1"></span>**KURSPROSENT**

Kursprosenten er en viktig variabel på ssbElev.

VIGO vil på bakgrunn av importerte fag og den fagstatus som er satt på faget regne ut kursprosentene til eleven. Kursprosenten blir automatisk beregnet ut fra årstimene på programområdet og de normerte timene for programområdet. Vises på elevkurslinjen i kolonne «K%b».

Lav kursprosent kan forekomme hvis det mangler fag på eleven. Dersom elever med ordinære programområde har en lav kursprosent, må dette kontrolleres. Det kan være fagene ikke er blitt eksportert fra det skoleadministrative systemet. Det kan også være eleven er registrert med fag, men faget mangler elevtimer. Gjelder fag som **må** ha utfylt årstimetall i feltet Elevtimer. Se registreringshåndboken under variabel [Elevtimer.](http://regbok.udir.no/35004/3344/35042-1014316.html)

Kursprosenten kan også registreres manuelt i kolonne «K%m», men dette er ikke å anbefale. Registrert kursprosent må tas bort dersom det legges inn fag som føre til en annen beregnet kursprosent.

*Antall årstimer på programområdet:*

Beregnes automatisk som sum av de normerte årstimene på fagene når fagene overføres fra de skoleadministrative systemene. Vises på elevkurslinjen i kolonne «Årstimer».

Normerte årstimer kan finnes på:

- for fagene 5A017 Fag
- for programområdene 5A012 Programområde

Følgende fagstatus er med i beregning av kursprosentene: E, A, N, U, V, O og i tillegg S dersom eleven slutter etter rettsdato satt i VIGO (5S001).

Fag med fagstatus = F, G, P, R og S (ved slutt før forbruk av rett) skal **ikke** være med i kursprosenten.

Informasjon om beregning av kursprosent finner dere i dokumentet *Beregning av kursprosent på elevkurset* som dere finner på IST sin [nettside.](https://ist.guidecloud.se/2152.guide)

## <span id="page-11-0"></span>**RETTSTYPE**

Rettstype er en viktig variabel på ssbResultat og ssbElev

Rapporten *5A019 Oppdatere rett* bør kjøres med jevne mellomrom. 5A019 **må** kjøres før IST leverer filer til SSB/Udir.

Rettstype kontrolleres på elevkurslinjen i kolonne «Rt b».

Dersom rettstypen er feil skal den fortrinnsvis korrigeres ved å endre de opplysningene som danner grunnlaget for rettstypen.

Deretter er det viktig å klikke på kalkulatoren i **4S001** (eller kjøre *5A019 – Oppdater rett*).

Rettstypen kan også settes manuelt i feltet «Rt m», men dette bør unngås da dette vil forhindre at evt. senere endringer av grunnlaget for rettstypen får effekt.

De viktigste komponentene i grunnlaget for rettstypen er:

- kvoter for rett og frist
- avgangsår fra grunnskolen
- kommunenr

Informasjon om rettsberegningen finner dere i dokumentet *Beregning av rett* som dere finner på IST sin [nettside.](https://ist.guidecloud.se/2153.guide)

#### <span id="page-11-1"></span>**DUBLETTER**

Filene kan inneholde dubletter dersom eleven faktisk har resultater fra to eller flere programområder, eller er elev på samme programområde på to eller flere skoler innenfor samme skoleår. Det er viktig å kontrollere om disse dublettene er reelle, eller om eleven er registrert på to forskjellige programområdekoder som egentlig er uttrykk for samme programområde (eks STREA2---- og STSSA2----). Det kan også være at eleven er registrert på samme programområde på to forskjellige skoler fordi den ene skolen har glemt å melde eleven sluttet.

Det kan også forekomme dubletter på fag. Eleven har to eller flere kompetansebevis med samme fagkode innenfor samme skoleår.

#### <span id="page-11-2"></span>**BEVIS HELT UTEN FAG**

Kompetansebevis helt uten fag kan være dubletter hvor eleven har et annet kompetansebevis som inneholder de aktuelle fagene. I slike tilfeller må det vurderes om det er et kompetansebevis som skal slettes, eller om eleven skal registreres som sluttet. Husk da å legge på riktig avbruddsdato og avbruddsårsak. Kompetansebevis hvor eleven har elevstatus = S og med en avbruddsdato skal ikke slettes.

Det kan også være elever som har elevstatus = A og fullførtkode = A og hvor elevene ikke har fag. Her bør det legges inn aktuelt IOP-fag om eleven ikke har hatt opplæring på fag med offentlig fagkode. Husk å legge på elevtimer på IOP-faget og riktig fagstatus.

En siste mulighet er at fagene ikke er overført fra skolen.

#### <span id="page-12-0"></span>**FIKTIVE OG UGYLDIGE FØDSELSNUMMER**

Elever med fiktive og ugyldige fødselsnummer er markert med farge i 2S001 og 4S001. Feltet «Fnr» er markert gult for fiktive fødselsnummer og rødt for ugyldige.

Fylkene må følge regelen om oppretting av fiktive fødselsnummer:

Fødselsdag + 4 i første posisjon Personnummer: + 2 siffer (99, 98 osv) + 1 siffer for kjønn (partall=jente, oddetall=gutt) + Fylkesnummer (ledende null)

For eksempel gutt fra Rogaland født 2. mai 1985 Fiktivt fødselsnummer: 42058599111

Se nærmere informasjon i [Registreringshåndboken.](http://regbok.udir.no/felt/?A01_Fødselsnummer&Id=1014306)

Elever med fiktivt eller ugyldig fødselsnummer kan i tillegg ha et gyldig fødselsnummer. Dette kan føre til at eleven blir en dublett i VIGO. Det bør derfor lages gode rutiner i hvert fylke på hvordan disse skal fanges opp og endres både i VIGO og det skoleadministrative systemet.

Elever med F-nr, D-nr, fiktivt fnr og ugyldig fnr blir alle med på filene til SSB/Udir.

#### <span id="page-12-1"></span>**ELEVER MED AVBRUDD I LØPET AV SKOLEÅRET**

Elever som, i løpet av skoleåret, har sluttet på hele programområdet (dvs alle fag) skal være registrert slik:

Fagstatus S på alle fag Avbruddsdato på fagene Elevstatus = S på kompetansebeviset og elevkurslinjen Utfylt avbruddsdato på elevkurslinjen Utfylt avbruddsårsak på elevkurslinjen Fullførtkode = S på kompetansebeviset og elevkurslinjen

Disse skal i hovedsak ikke ha karakter i halvårsvurdering 2, standpunkt og evt. eksamen.

Elever som, i løpet av skoleåret, slutter i enkeltfag skal være registrert slik:

Fagstatus S på aktuelt fag Avbruddsdato på aktuelt fag

Det er viktig med riktig føring her i forhold til filene ssbResultat og ssbResultatfag.

#### <span id="page-12-2"></span>**ELEVER MED ENKELTVEDTAK OM SPESIALUNDERVISNING**

Regler for registrering av spesialundervisning finner dere i [registreringshåndboken](http://regbok.udir.no/35004/3344/35042-1014317.html) og i brukerhåndboken for aktuelt skoleadministrativt system som dere finner på vigoiks.no [her.](https://www.vigoiks.no/utdanning/kvalitetssikring/#brukerdokumentasjon)

I registreringshåndboken er spesialundervisning omtalt under disse variablene:

- [Programområde](http://regbok.udir.no/35004/3344/35042-1014307.html)
- [Fagstatus](http://regbok.udir.no/35004/3344/35042-1014315.html)
- [Elevstatus](http://regbok.udir.no/35004/3344/35042-1014314.html)
- [Elevtimer](http://regbok.udir.no/35004/3344/35042-1014316.html)
- [Spesialundervisning](http://regbok.udir.no/35004/3344/35042-1014317.html)
- [Fullførtkode](http://regbok.udir.no/35004/3344/35042-1015041.html) (gjelder ssbResultat)

I rapporteringen er det **kun** tillatt å benytte offentlige fagkoder (for fag som følger fastsatte læreplaner) eller IOP-fagkodene (IOP1000, IOP2000, IOP3000, IOP4000 og IOP5000). Husk at IOP-fagene **må** ha påført elevtimer på faget.

Elever med programområdekategori HT og elevstatus/fullførtkode ulik A. Dersom eleven har alle fag i programområdet og det er satt tallkarakterer i alle fag bør det vurderes om eleven skal kodes om til en ordinær programområdekode. Det må videre kontrolleres om det kan være satt feil fagstatus på fagene. Elever med vedtak om spesialundervisning skal ha fagstatus A selv om de får tallkarakter.

Elever med programområdekategori ulik HT/HR/HM og elevstatus/fullførtkode = A. Elever på programområder med programområdekategori ulik HT/HR/HM (HR gjelder steinerskoler og HM gjelder montessoriskoler) og hvor elevstatus og/eller fullførtkode er lik A. Det må vurderes om fullførtkoden og/eller elevstatus er feil.

Dersom eleven har IOP-fagkode på programområdet eller fag med IV og FAM05 bør eleven kodes om til en programområdekode for spesialundervisning (kategori H- eller HT).

Elever med elevstatus og/eller fullførtkode lik A og hvor den andre er ulik A og S. Kompetansebevis med elevstatus eller fullførtkode lik A og hvor den andre variabelen er ulik A må kontrolleres. Her må det gjøres en vurdering på hvilken variabel som er feil.

#### <span id="page-13-0"></span>**NORSKE UTVEKSLINGSELEVER I UTLANDET**

Disse elevene registreres inn på skolenummer 24499 på aktuelt programområde. Det legges inn manuell elevstatus I, manuell kursprosent = 100 og fullførtkode B dersom året i utlandet er fullført og bestått.

#### <span id="page-13-1"></span>**ELEVER PÅ UNGDOMSTRINNET SOM TAR FAG PÅ VIDEREGÅENDE**

Elever som tar fellesfag på videregående når de går i grunnskolen **skal** registreres på programområdekode GSGSK0VG-- og med de fagene det gis opplæring i. Fagene skal ha fagstatus **E** og elevkurset ha fullførtkode **H**.

#### <span id="page-13-2"></span>**GYLDIGE AOLOV-KODER**

Det er *kun* tillatt å benytte følgende programområdene innen AOLOV……:

- fire koder for minoritetsspråklige elever (AOLOV0J---, AOLOV0J-GR, AOLOV0J-NM og AOLOV0J-NO)
- fire koder for alternativ opplæring APO/SAK (AOLOV1T---, AOLOV2T---, AOLOV3T--- og AOLOV4T---)

Det er laget egne [fagkoder](https://www.vigoiks.no/utdanning/kvalitetssikring/fagkoder/#fagkoder-for-forberedende-kurs-innfoeringskurs) for elever i forberedende kurs (innføringskurs) for minoritetsspråklige og som ikke får opplæring i fag med offentlig fagkode..

Elever på AOLOV0-kurs (forberedende tilbud/innføringstilbud for minoritetsspråklige) skal følge registreringsreglene som er gitt i brukerhåndbøkene (se under variablene programområde, fagkoder, fagstatus, elevstatus, elevtimer, karaktertermin, FAM-kode, VMM-kode, fullførtkode bevistype, fravær, orden/adferd og karakterer og andre vurderingsuttrykk).

Disse skal **ikke** registreres med fagstatus A (fører til at elevstatus blir ulik A). Det skal heller ikke registreres FAM-kode og/eller VMM-kode. Disse skal **ikke** registreres med fagstatus A (fører til at elevstatus blir ulik A).

#### <span id="page-14-0"></span>**LÆRLINGER/LÆREKANDIDATER SOM FÅR OPPLÆRING PÅ ALTERNATIV VG3 I SKOLE.**

Fullførtkode L og K (lærlingen/lærekandidaten er ferdig med læretiden, men vedkommende har ikke tatt fag-/svenneprøven) skal i hovedsak benyttes av fagopplæringskontoret.

Lærlinger/lærekandidater som tar fagopplæring i skole skal, i det skoleadministrative systemet, registreres på programområder på Vg3 med programområdetype L og hvor programområdekategorien er F-/F1/F2/H-. Fullførtkode L (fullført læretid - lærling) og K (fullført læretid - lærekandidat) skal registreres når eleven har **fullført** *Fagopplæring i skole*. Disse fullførtkodene benyttes pga at lærlingen ennå ikke har vært oppe til fag-/ svenneprøven eller kompetanseprøven. Se nærmere informasjon i dokumentet [Fagopplæring i skole 19-10-2015](https://www.vigoiks.no/wp-content/uploads/2022/11/Fagopplaering-i-skole-19-10-2015.pdf) som ligger på vigoiks.no

Lærlinger/lærekandidater som tar fagopplæring i skole (F-/F1/F2/H- på programområder Vg3 med programområdetype L) mangler muligens fag. FOS9000 er opprettet for å benyttes på disse programområdene. Faget skal ha fagstatus M (Fagopplæring i skole). Se nærmere informasjon på vigoiks.no - [her.](https://www.vigoiks.no/utdanning/kvalitetssikring/fagkoder/#fagkode-fos9000-fagopplaering-i-skole-laerefag-vg3)

## <span id="page-15-0"></span>**STATISTIKK SSB-RESULTAT**

#### **For årets innrapportering: Resultatet av utdanningen som ble gjennomført skoleåret 2022-2023 Formålet med filen er fastsetting av fullførtkode fra videregående opplæring.**

#### <span id="page-15-1"></span>**HVA SKAL VÆRE MED PÅ FILEN?**

- Elever i fylkeskommunale videregående skoler
- Elever i private videregående skoler
- Elever i statlige videregående skoler
- Privatister med privatist eksamener
- Elever som har vært oppe til ny, særskilt og utsatt eksamen \*
- Realkompetansevurderte kandidater (Se side 55 vedr. rapportering av voksne)
- Voksenopplæring (Se side 55 vedr. rapportering av voksne)
- Oppdragsundervisning
- Elever sluttet etter 1. oktober 2022, men bare de som har sluttet i skoleåret 2022- 2023.

For å oppdatere VIGO må fylkene også hente inn karakterer som er endret pga klagebehandling. Disse må registreres senest rett før endelig rapportering av ssbResultat (senest 24. september).

#### <span id="page-15-2"></span>**HVILKE OPPLYSNINGER SKAL RAPPORTERES TIL SSB?**

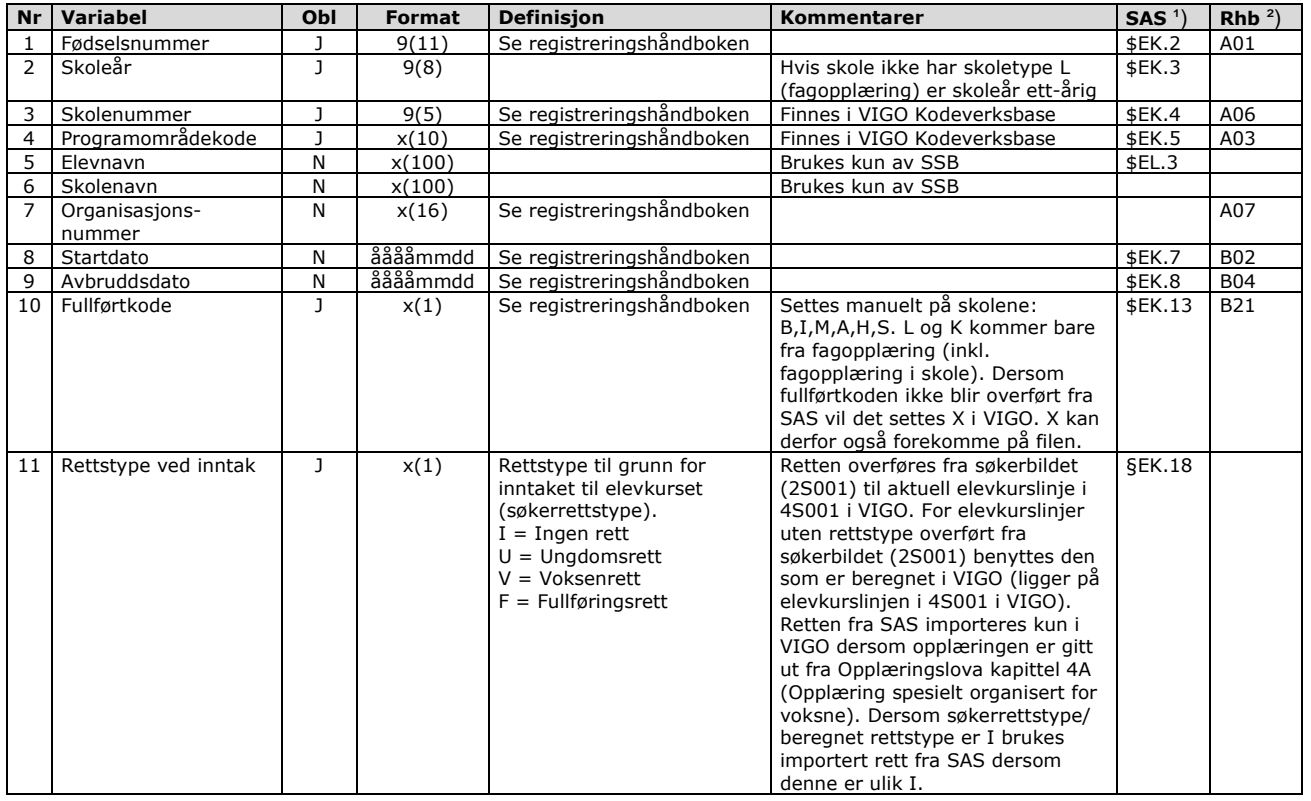

#### **Filbeskrivelse ssbResultat**

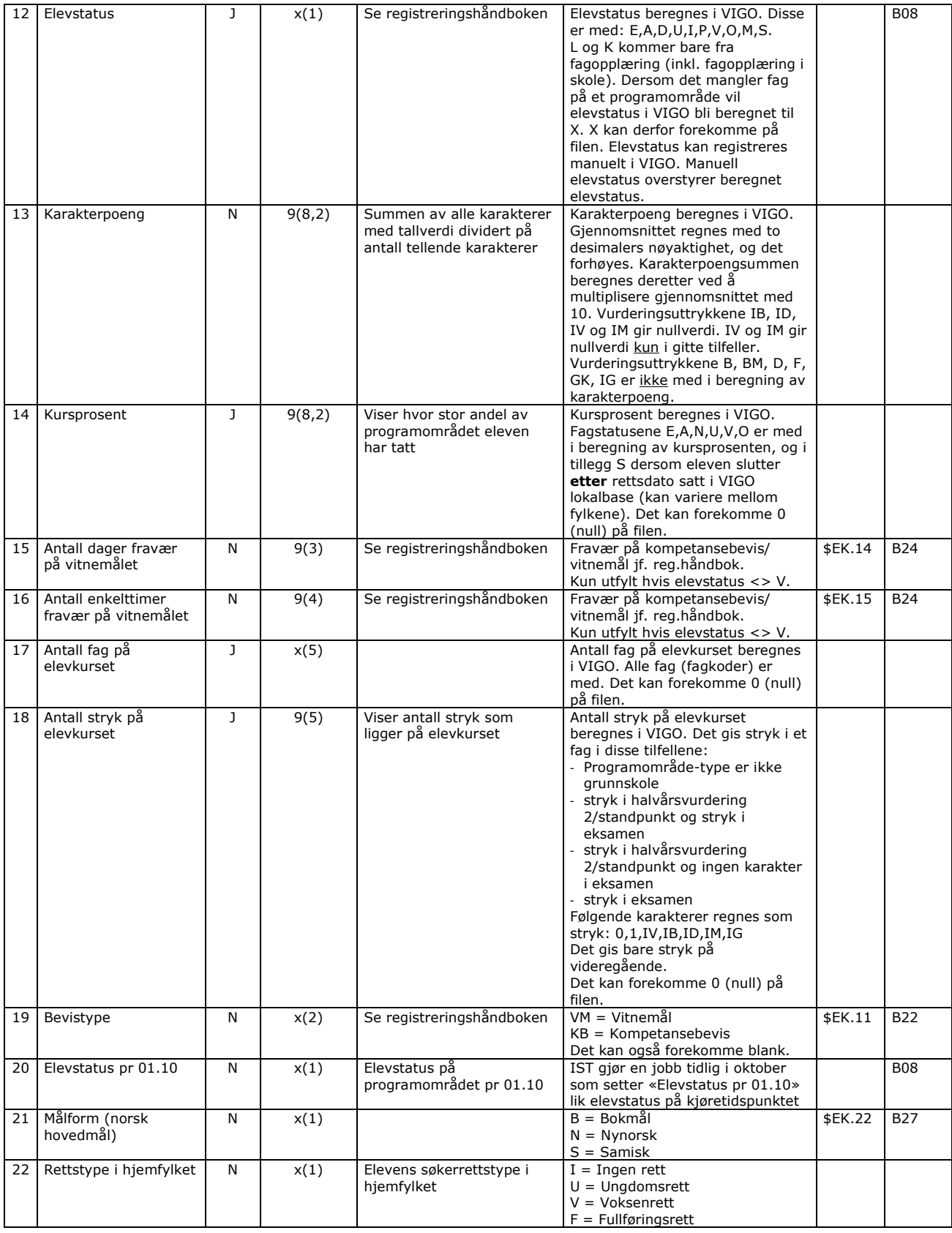

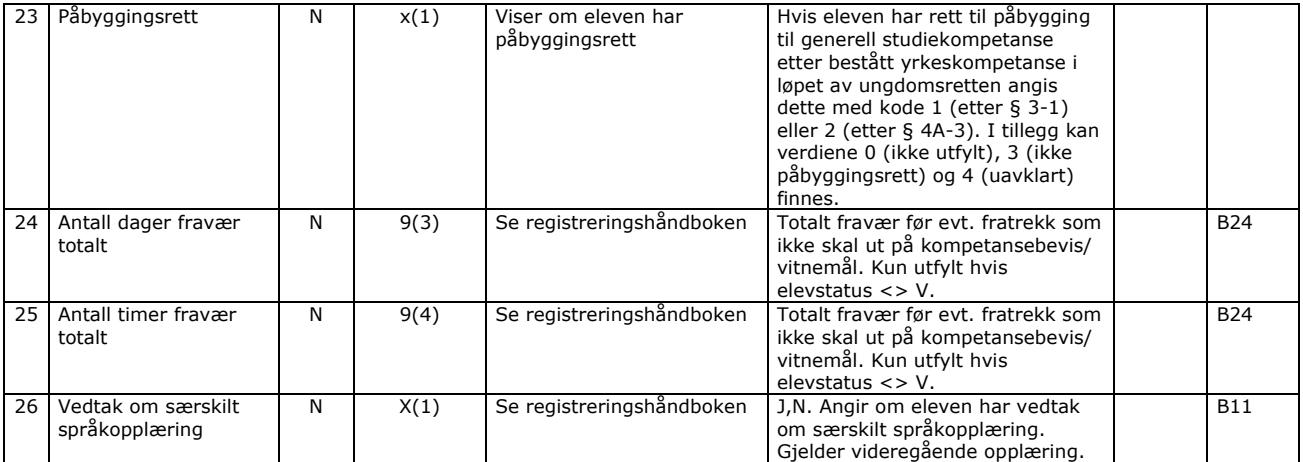

<sup>1</sup>) Henvisning til Grensesnitt mellom VIGO og skoleadministrative systemer

²) Henvisning til Registreringshåndboken

Kriterier for utplukk:

- Skoleår er «forrige skoleår» (1. august til 31. juli)
- Programområdetype er ihht parameter (videregående skole eller grunnskole)
- Elevkurset har ikke avbruddsdato 1/9 eller tidligere
- Elevkurset har ikke programområdetype L og programområdekategori F-, F1, F2 eller H- (fagopplæring i skole). Det forutsettes at disse har fått opprettet en lærekontrakt.

#### **KONTROLLER FØR LEVERING AV SSB-RESULTAT**

For å kontrollere elevkurslinjene benyttes gridden i 4S003 Elevkurs (tabell) – Elevkurs for elever i eget fylke (skrivebeskyttet). Selve rettingen må gjøres på elevkurslinjen eller kompetansebeviset i 4S001 Elever.

Nedenstående kontroller vil kontrollere flere elevkurslinjer enn de som trekkes ut på filen til Udir og SSB.

## 4S003 Elevkurs

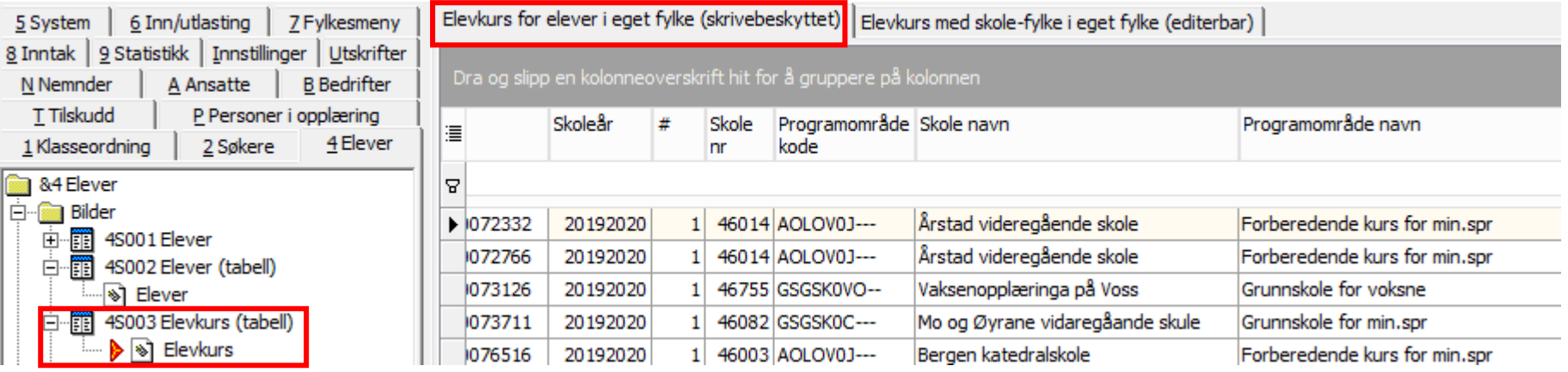

<span id="page-18-0"></span>Gjør utvalg på skoleåret **20222023** og kun for **egne** videregående skoler. Alle filer må derfor starte med alle videregående skoler i eget fylke.

I noen tilfeller kan det også være fornuftig å filtrere bort programområdekodene som starter med GSGSK0.

... Programområde kode Does not contain GSGSKO

Filter som inneholder E-stat b kan ta tid å hente frem.

Elevkurslinjer med avbruddsdato 01.09 eller tidligere kan evt. filtreres bort. Disse er ikke med i statistikken.

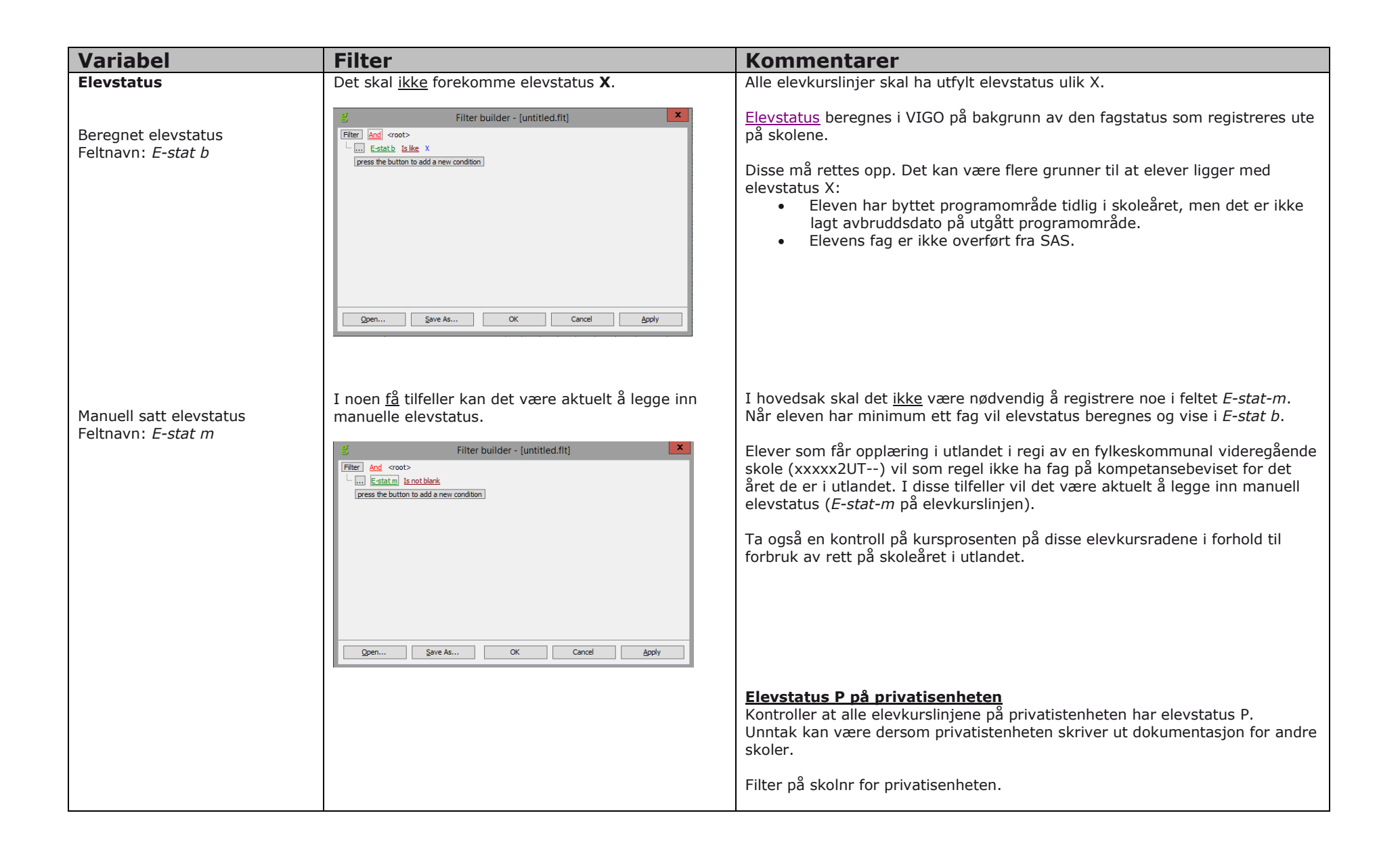

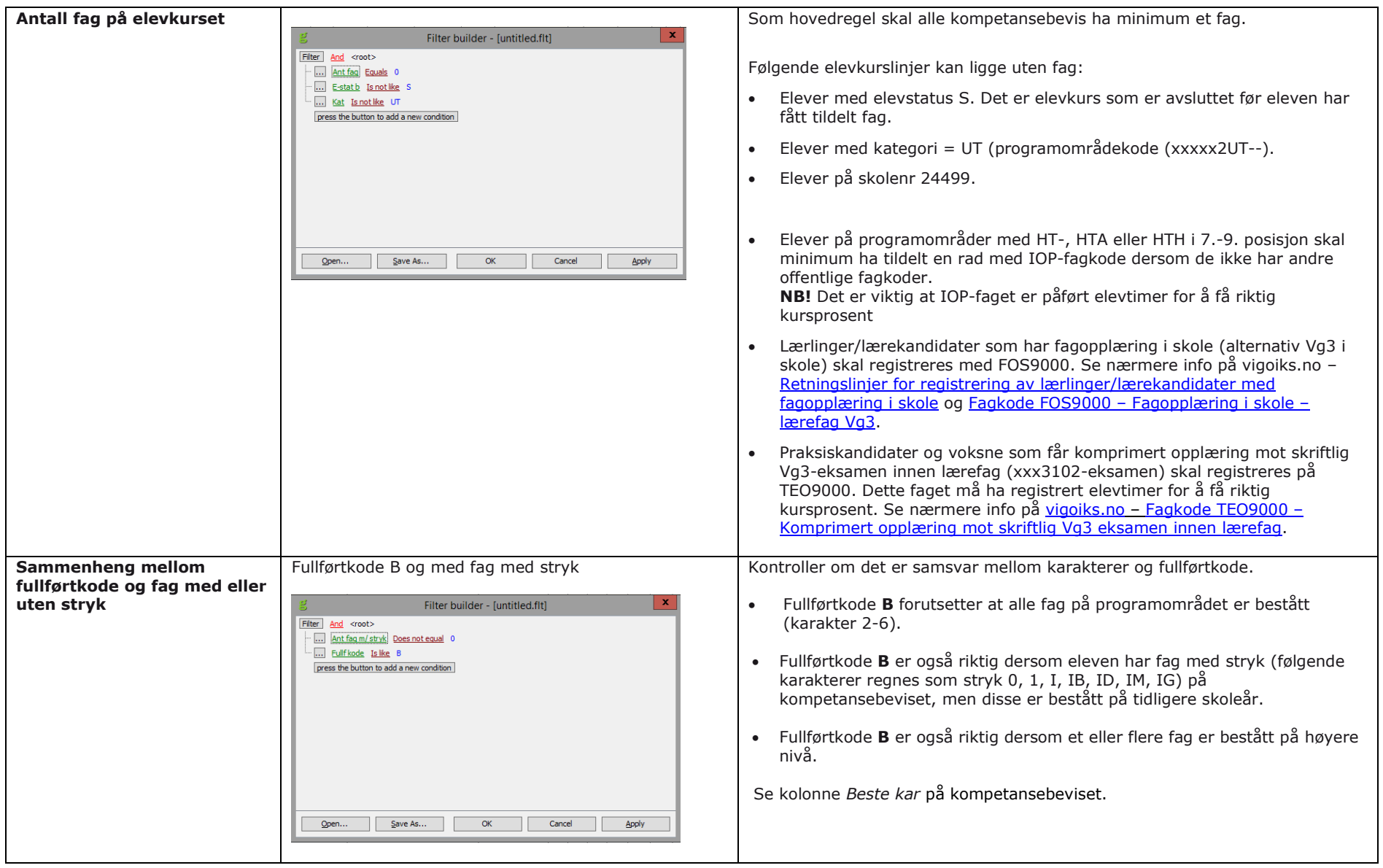

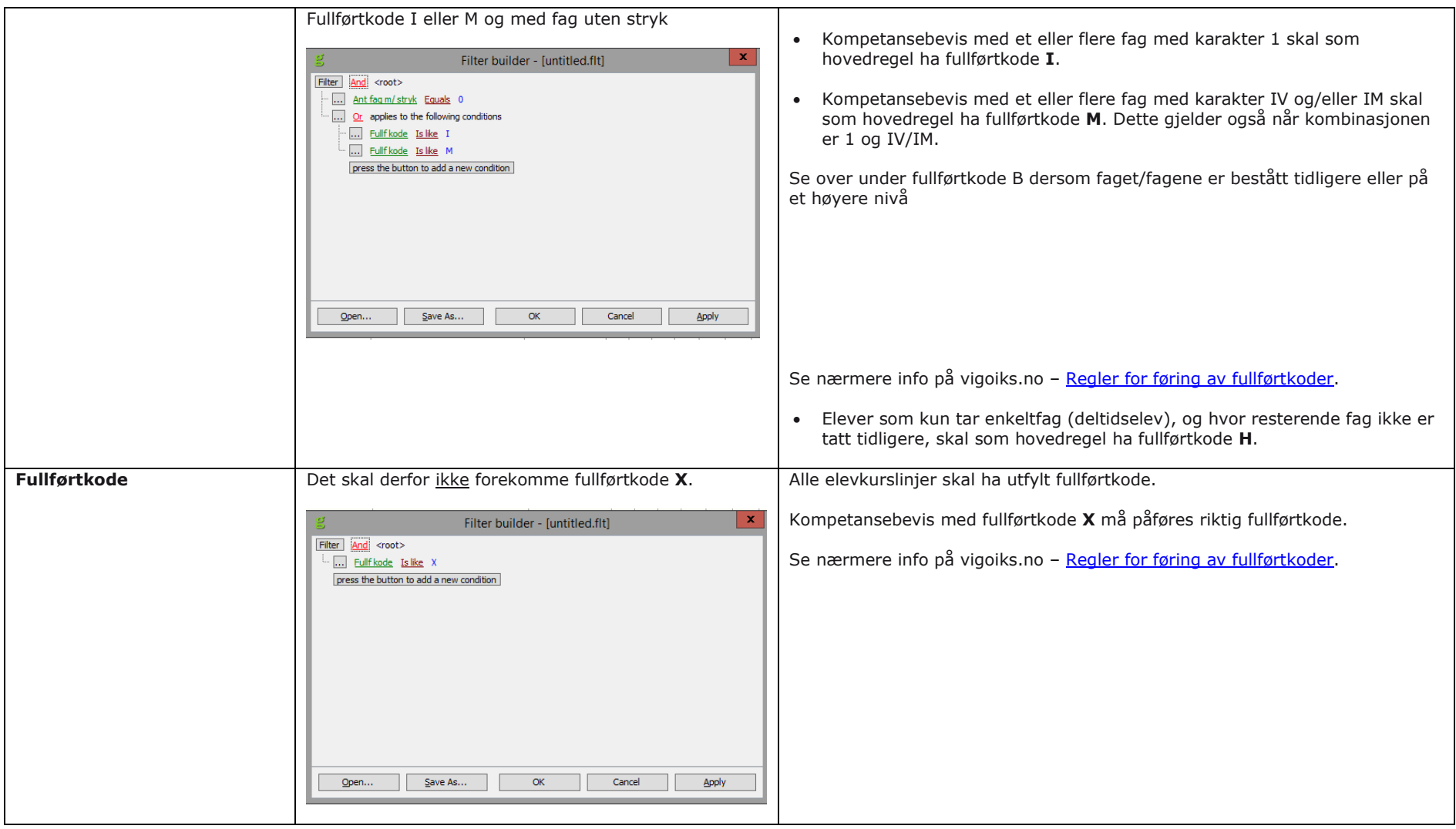

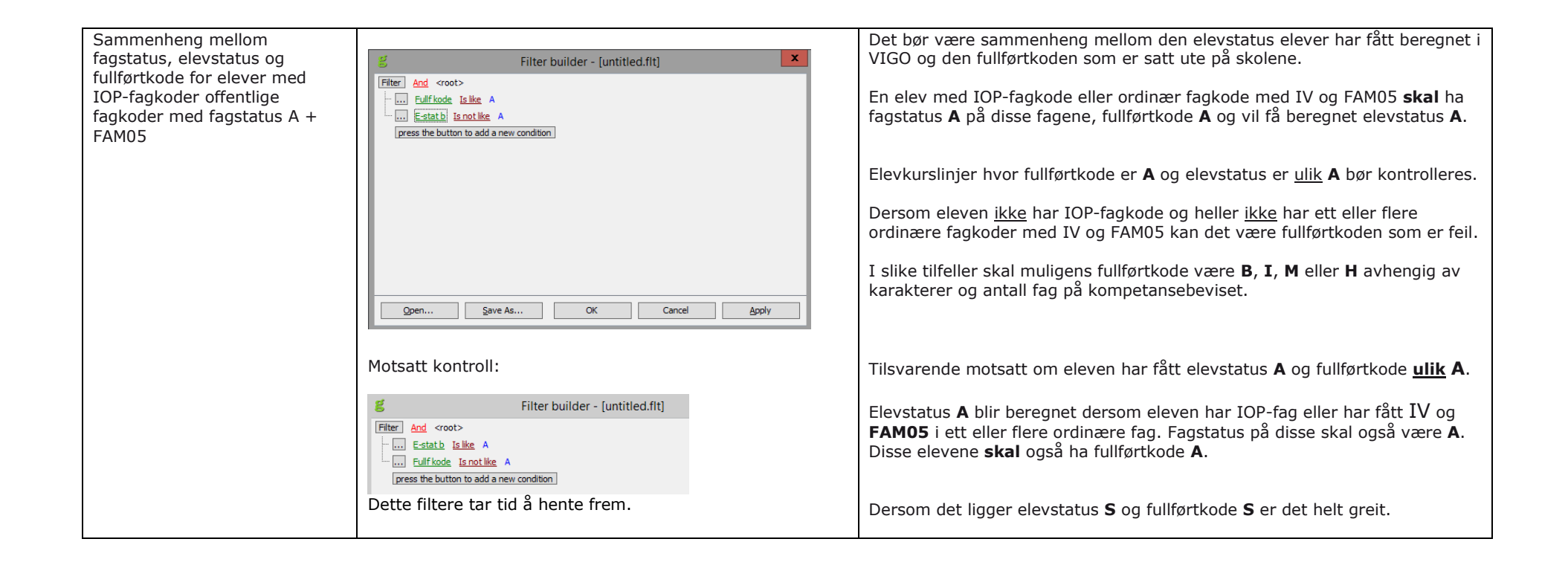

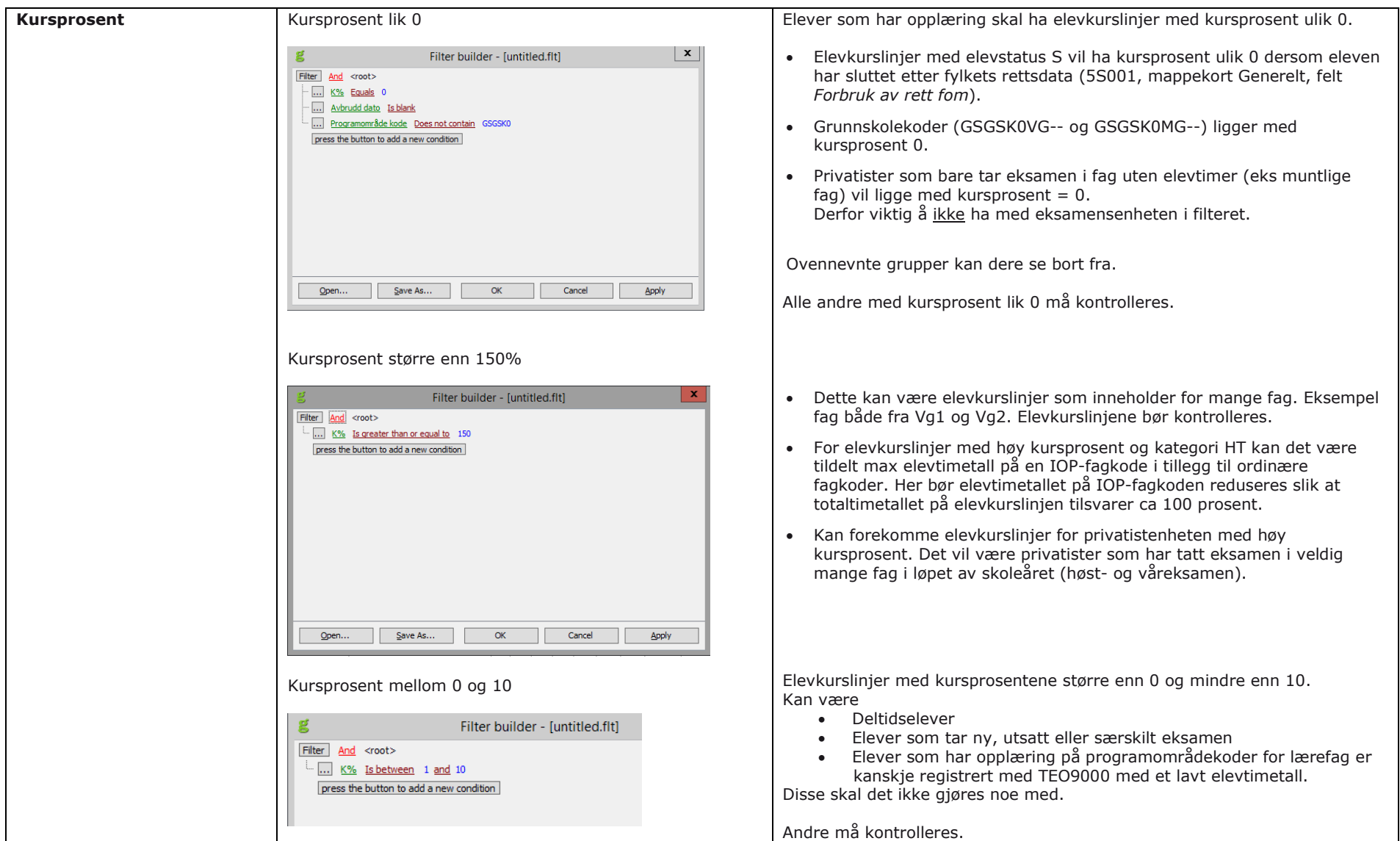

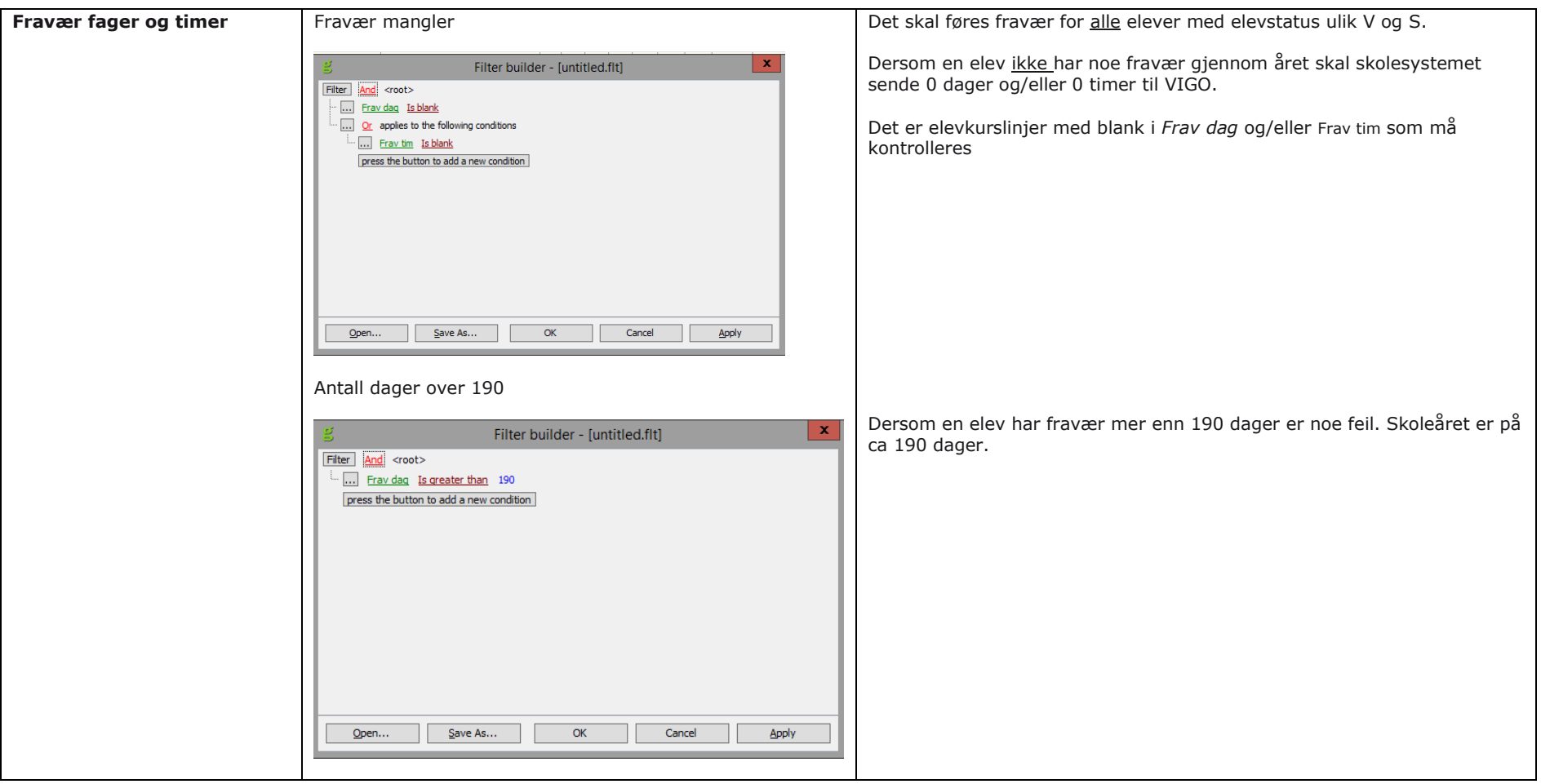

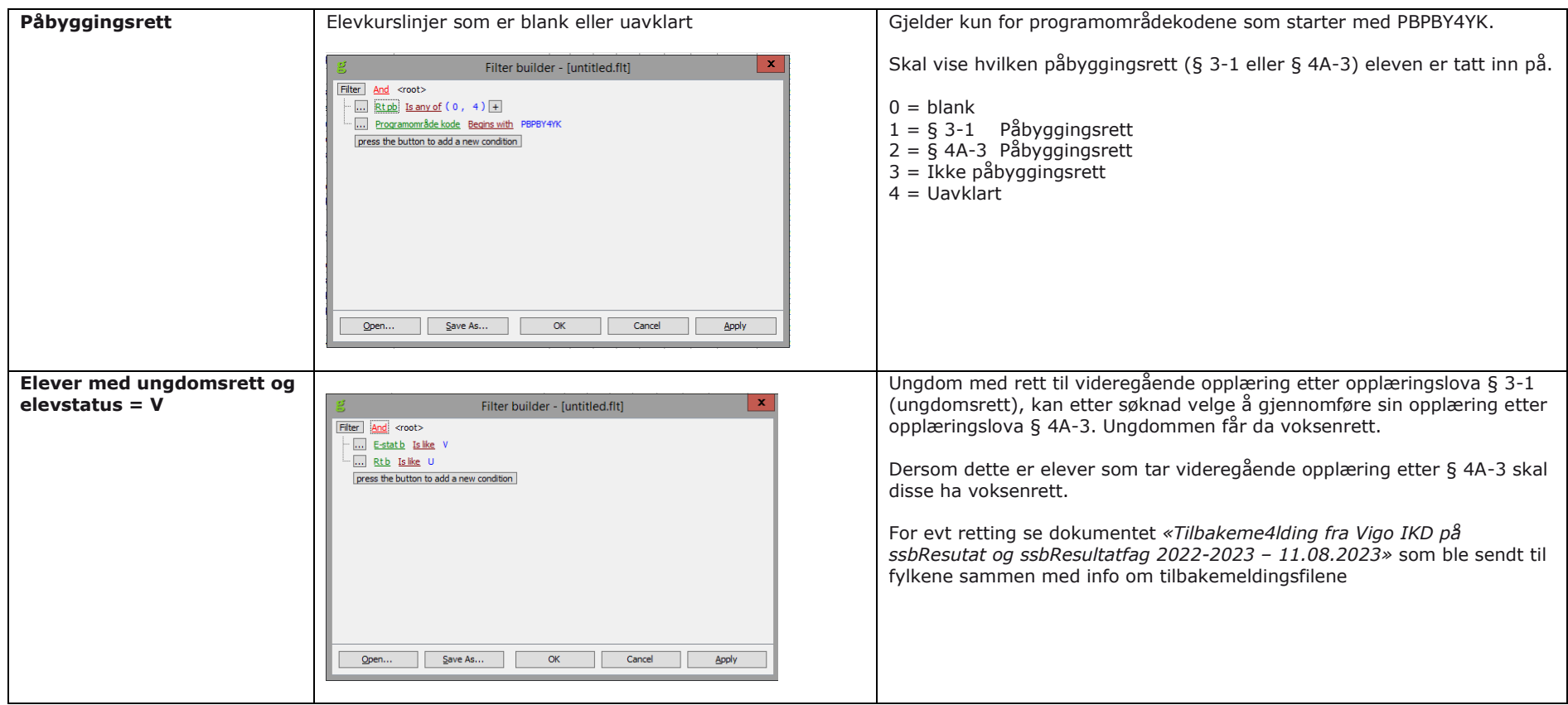

#### **DUBLETTKONTROLL**

Dere finner oversikt over dublett ved å benytte 5A022 Kontroll bevis – 240 Dubletter på elevkurs. Se side 56-58.

#### Loggen på 5A022

31.07.2022 20:07 I Kiører kontroll-rutine 240: Dubletter på elevkurs 31.07.2022 20:07 D Fnr Skoleår Ra Refnr Elevnavn Skole Skolensyn Kurskode Kursnavn E F I Kurspros Karpoeng Antfag Antall Kommentar

- Ra Radnummer på elevkurslinjen i 4S001
- E Elevstatus
- F Fullførtkode
- I Inntakskode (ikke aktuell i forbindelse med statistikklevering)

Loggen kan hentes opp i 5S059. Se side 57.

Her vil dere få opp alle dubletter på skoleåret 2022-2023.

<span id="page-26-0"></span>Dersom eleven har en rad på skole med opplæring og en rad med elevstatus P (Privatist) kan dere hoppe over disse. Det tilsier at personen har tatt privatisteksamen i et eller flere fag samtidig som vedkommende har opplæring på en skole.

Også elever med en rad med elevstatus S (Avbrudd hele programområdet) og en rad med opplæring på skole kan dere hoppe over. Her har eleven sluttet på en skole og flyttet over på en annen skole eller har to ulke rader (ulik programområdekode) på samme skole.

I begynnelsen av august fikk fylkene tilbakemelding på 1. levering (foreløpig) av ssbResultat og ssbResultatfag. Her vil dere finne de dublettene som forekommer i uttrekket fra IST og er levert til Udir/SSB. Dere får gjøre et valg om dere vil bruke den listen eller ovennevnte kontroll i 5A022.

## <span id="page-27-0"></span>**STATISTIKK SSB-RESULTATFAG**

#### **For årets innrapportering: Fag pr. elev på programområdet som ble gjennomført skoleåret 2022-2023**

#### <span id="page-27-1"></span>**HVA SKAL VÆRE MED PÅ FILEN?**

• Alle fag for elevene og elevkursene som er på ssbResultat.

Filen benyttes i forhold til Utdanningsdirektoratet sin karakterstatistikk.

#### <span id="page-27-2"></span>**HVILKE OPPLYSNINGER SKAL RAPPORTERES TIL SSB?**

#### **Filbeskrivelse ssbResultatFag**<br>Nr | Variabel | Obl | Format **Nr Variabel Obl Format Definisjon Kommentar SAS** ¹) **Rhb** ²) 1 Fødselsnummer J 9(11) Se ssbResultat Finnes i ssbResultat \$KL.2 A01<br>2 Skoleår J 9(8) \$KL.3 2 Skoleår J 9(8) \$KL.3 3 Skolenummer J 9(5) 3 Skolenummer J 9(5) 3 Skolenummer J 9(5) 3 Skolenummer B 9(5) 3 Skolenummer J 9(5) 3 Skolenummer B 9(5) 3 Skolenummer B 9(5) 3 Skolenummer B 9(5) 3 Skolenummer B 9(5) 3 Skolenummer B 9(5) 3 Skolenumme 4 Programområdekode J x(10) x(10) x(10) x(10) x x(10) x x(10) x x(10) x x(10) x x(10) x x(10) x x(10) x x(10) x x(10) x x(10) x x(10) x x(10) x x(10) x x(10) x x(10) x x(10) x x(10) x x(10) x x(10) x x(10) x x(10) x x(10) 5 Fagkode J J x(7) Se registreringshåndboken Finnes i VIGO Kodeverksbase \$KL.6 A04 6 Fagstatus J x(1) Se registreringshåndboken Disse er med: E,A,F,G,N,U,P,R,V,O,M,S \$KL.17 B07 **Karakter** halvårsvurdering 1 N x(2) Se registreringshåndboken Finnes i VIGOs karakter-tabell som en aktiv karakter (hvis utfylt) \$KL.8 B26 8 Karakter halvårsvurdering 2 N x(2) Se registreringshåndboken Finnes i VIGOs karakter-tabell som en aktiv karakter (hvis utfylt)<br>Finnes i VIGOs karakter-tabell \$KL.9 B26  $\overline{9}$  Karakter standpunkt N  $\overline{N}$  x(2) Se registreringshåndboken som en aktiv karakter (hvis utfylt)  $$KL.10$  B<sub>26</sub> 10 Karakter skriftlig eksamen (Udir høst) N x(2) Se registreringshåndboken Finnes i VIGOs karakter-tabell som en aktiv karakter (hvis utfylt). Viser eksamensresultat på høsteksamen. 11 Karakter skriftlig eksamen (Udir vår) N x(2) Se registreringshåndboken Finnes i VIGOs karakter-tabell som en aktiv karakter (hvis utfylt). Viser eksamensresultat på våreksamen. 12 Karakter skriftlig eksamen N x(2) Se registreringshåndboken Finnes i VIGOs karakter-tabell som en aktiv karakter (hvis utfylt). Viser beste eksamenskarakter dette skoleåret. \$KL.11 B26 13 Karakter muntlig eksamen (Udir høst) N x(2) Se registreringshåndboken Finnes i VIGOs karakter-tabell som en aktiv karakter (hvis utfylt). Viser eksamensresultat på høsteksamen. 14 Karakter muntlig eksamen (Udir vår) N x(2) Se registreringshåndboken Finnes i VIGOs karakter-tabell som en aktiv karakter (hvis utfylt). Viser eksamensresultat på våreksamen. 15 Karakter muntlig eksamen N x(2) Se registreringshåndboken Finnes i VIGOs karakter-tabell som en aktiv karakter (hvis utfylt). Viser beste eksamenskarakter dette skoleåret. \$KL.12 B26 16 Karakter annen eksamen (Udir høst) N x(2) Se registreringshåndboken Finnes i VIGOs karakter-tabell som en aktiv karakter (hvis utfylt). Viser eksamensresultat på høsteksamen. 17 Karakter annen eksamen (Udir vår) N x(2) Se registreringshåndboken Finnes i VIGOs karakter-tabell som en aktiv karakter (hvis utfylt). Viser eksamensresultat på våreksamen. 18 Karakter annen eksamen N x(2) Se registreringshåndboken Finnes i VIGOs karakter-tabell som en aktiv karakter (hvis utfylt). Viser beste eksamenskarakter dette skoleåret. Eksamenskarakterer som ikke er skriftlig eller muntlig (pt gjelder dette praktisk eller muntligpraktisk eksamen). \$KL.13 B26 **B15** 19 Skoleår 2 N 9(8) Alternativt skoleår Brukes hvis faget er tatt et annet skoleår enn hovedskoleåret.  $$K1.16$

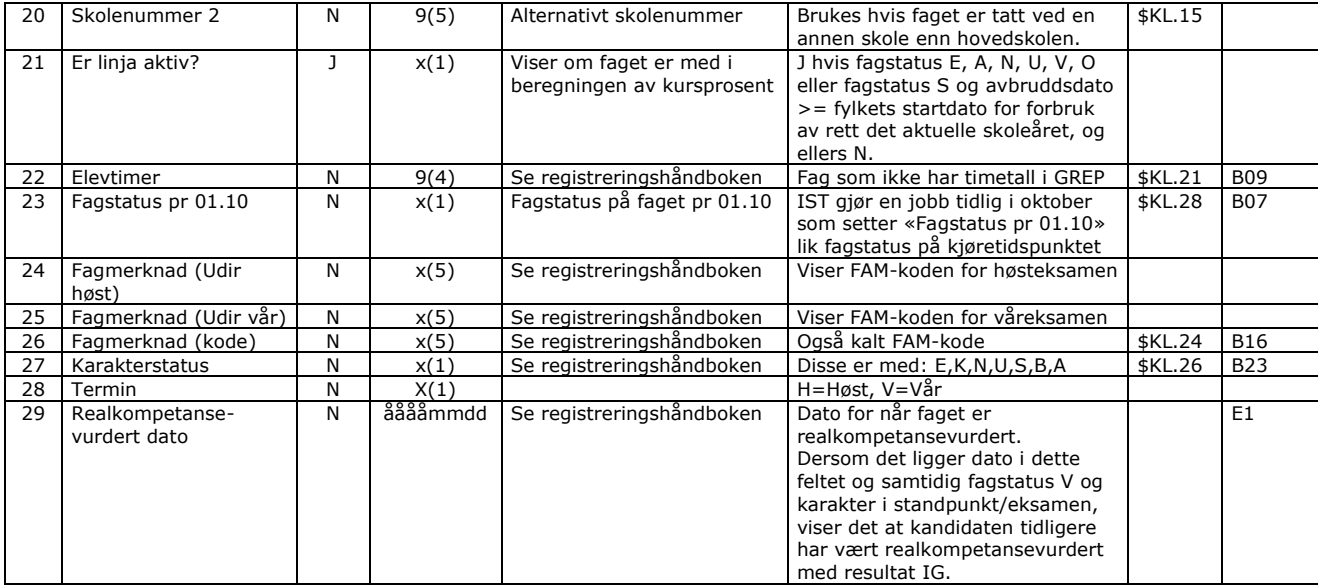

<sup>1</sup>) Henvisning til Grensesnitt mellom VIGO og skoleadministrative systemer

²) Henvisning til Registreringshåndboken

Kriterier for utplukk:

• Alle fag for individet på ssbResultat

Skoleår 2 og Skolenummer 2 benyttes dersom eleven har tatt faget et annet skoleår og/eller ved en annen skole. Legges inn på selve kompetansebeviset.

#### **KONTROLLER FØR LEVERING AV SSB-RESULTATFAG**

For å kontrollere fagene benyttes gridden i 4S007 Karakterlinjer på egne skoler (tabell Selve rettingen må gjøres på kompetansebeviset i 4S001 Elever.

Nedenstående kontroller vil kontrollere flere elevkurslinjer enn de som trekkes ut på filen til Udir og SSB.

## 4S007 Karakterlinje på egne skoler

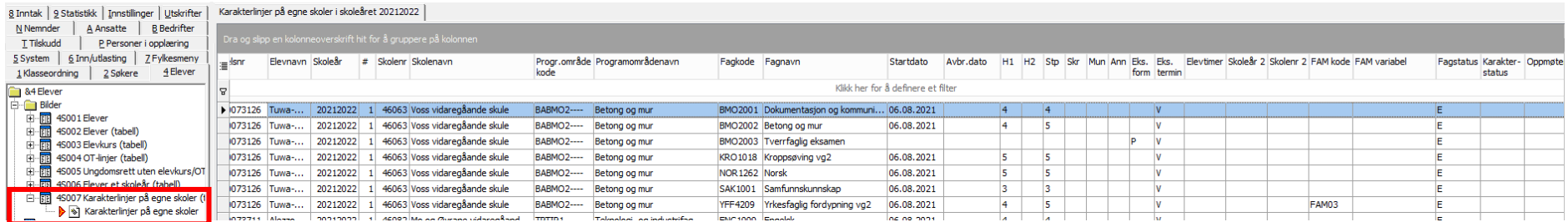

<span id="page-29-0"></span>Gjør utvalg på skoleåret **20222023**.

Hva er viktig å kontrollere

- Elevens fagstatus. At denne er i forhold til hvilken opplæring eleven har fått. Se Registreringshåndboken under [Fagstatus.](http://regbok.udir.no/felt/?B07_Fagstatus&Id=1014315)
- Elevtimer på fag som ikke har standard elevtimer. Se Registreringshåndboken under [Elevtimer.](http://regbok.udir.no/felt/?B09_Elevtimer&Id=1014316)

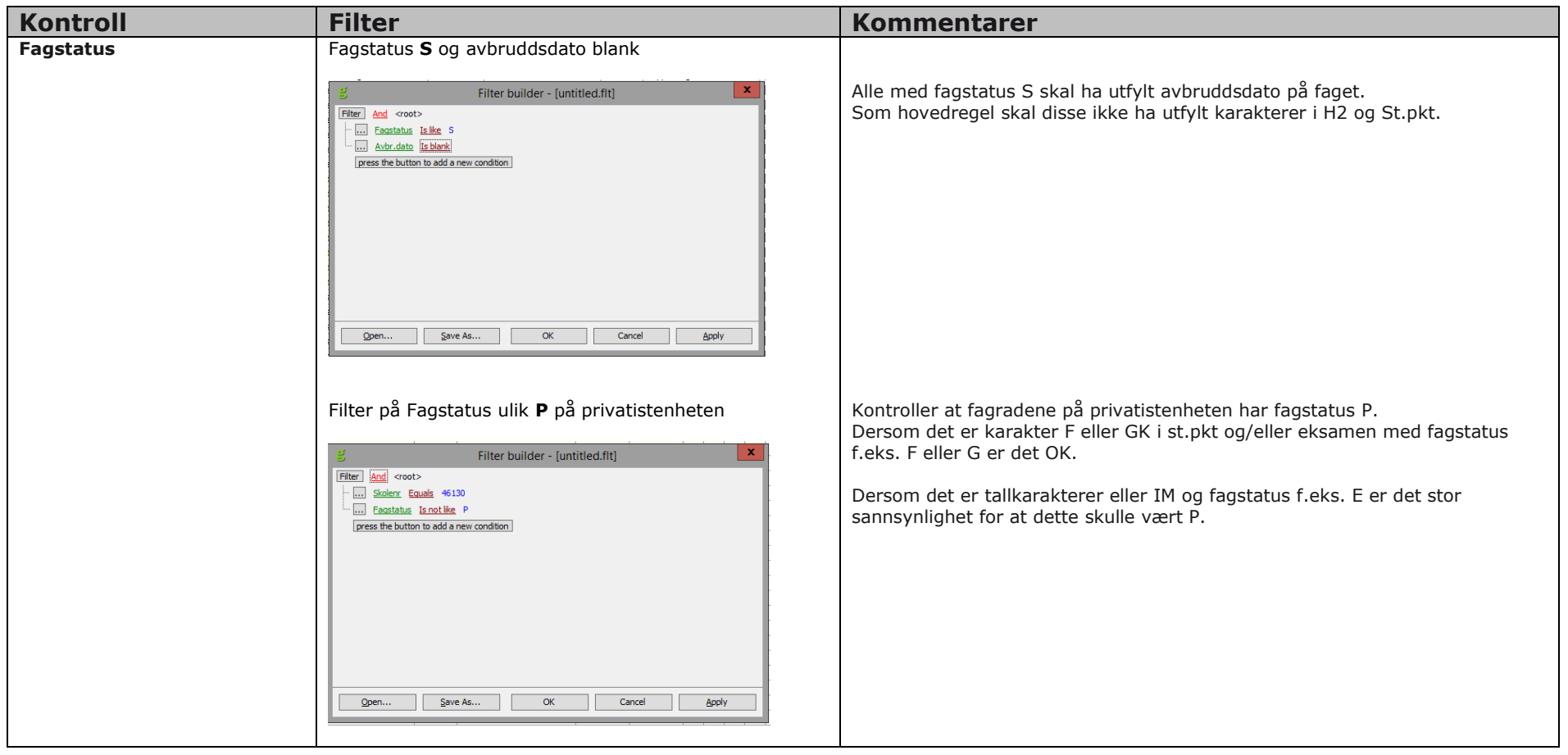

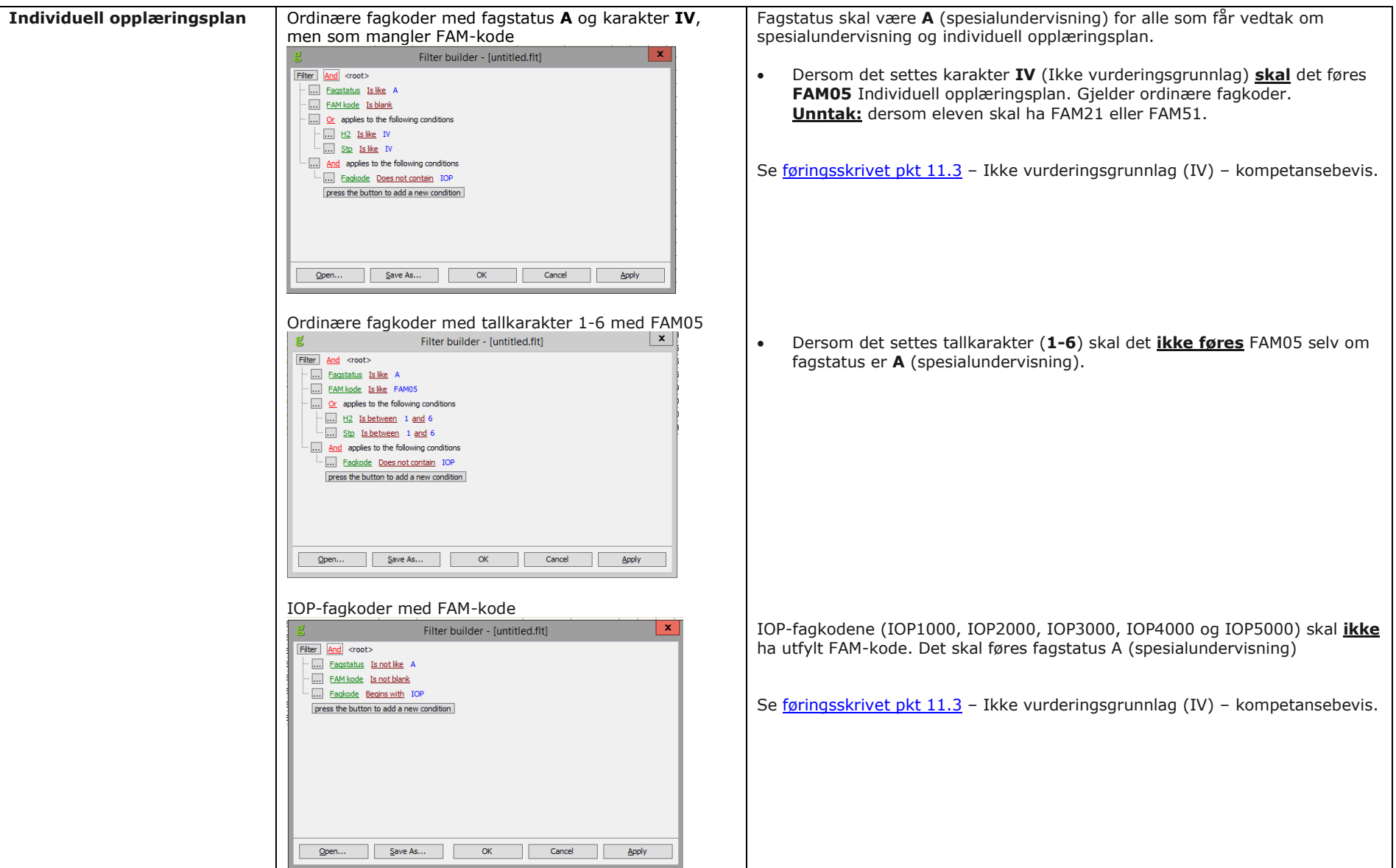

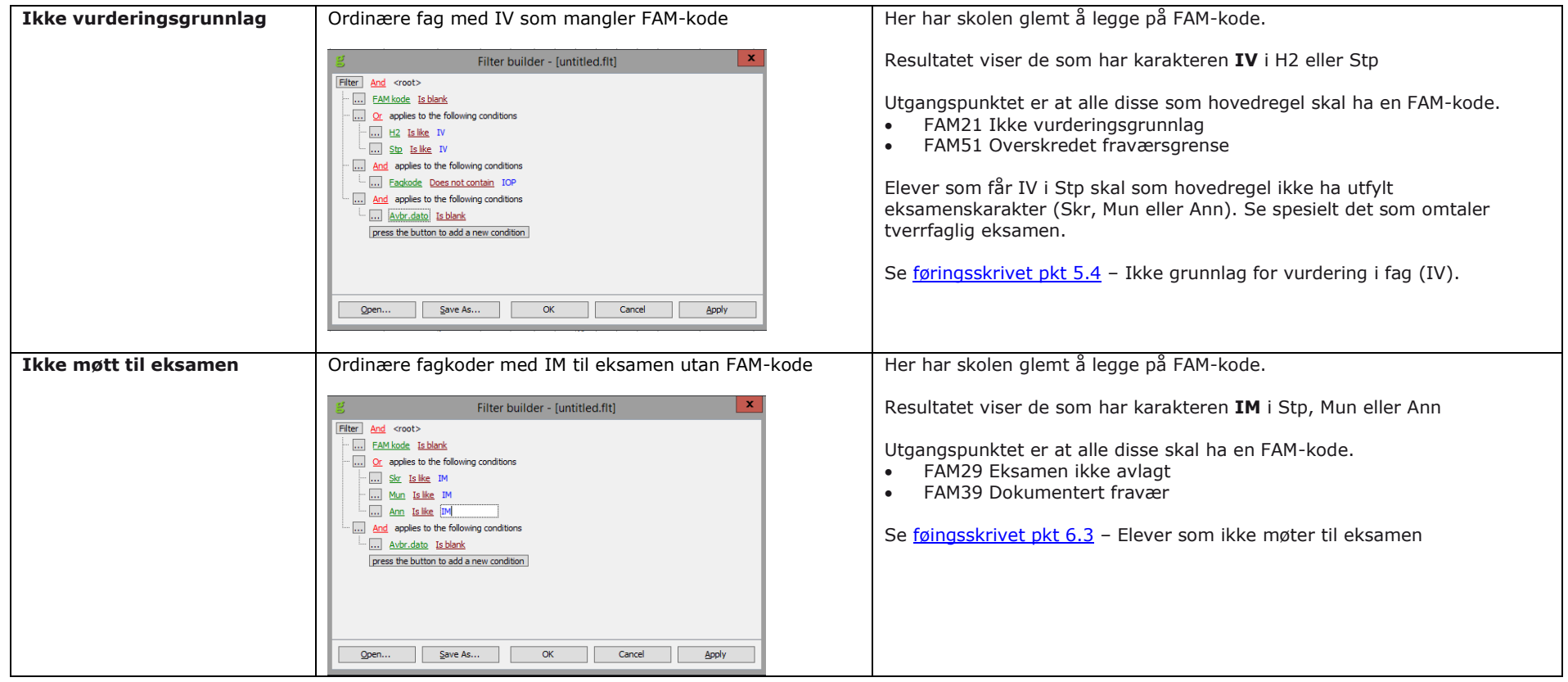

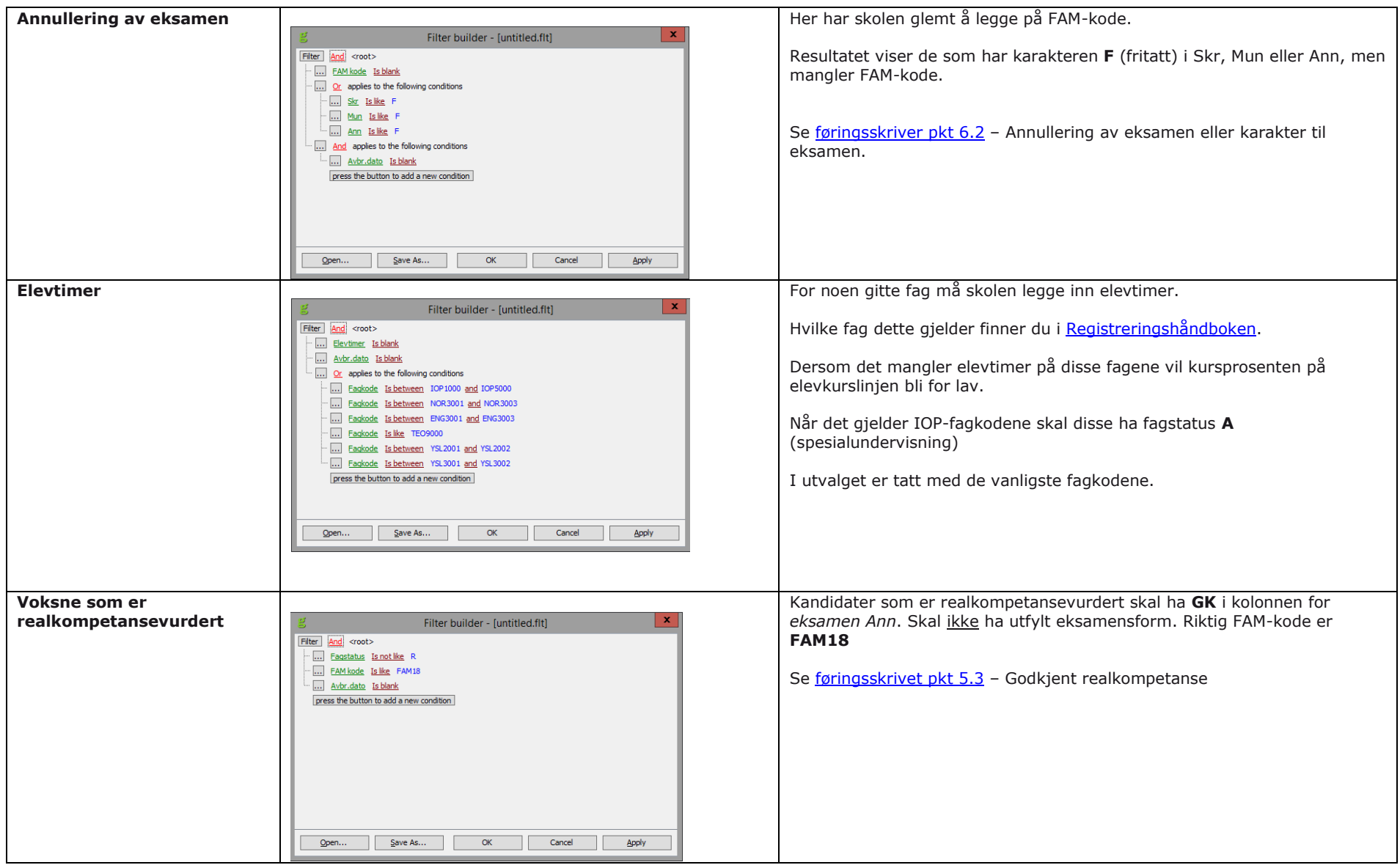

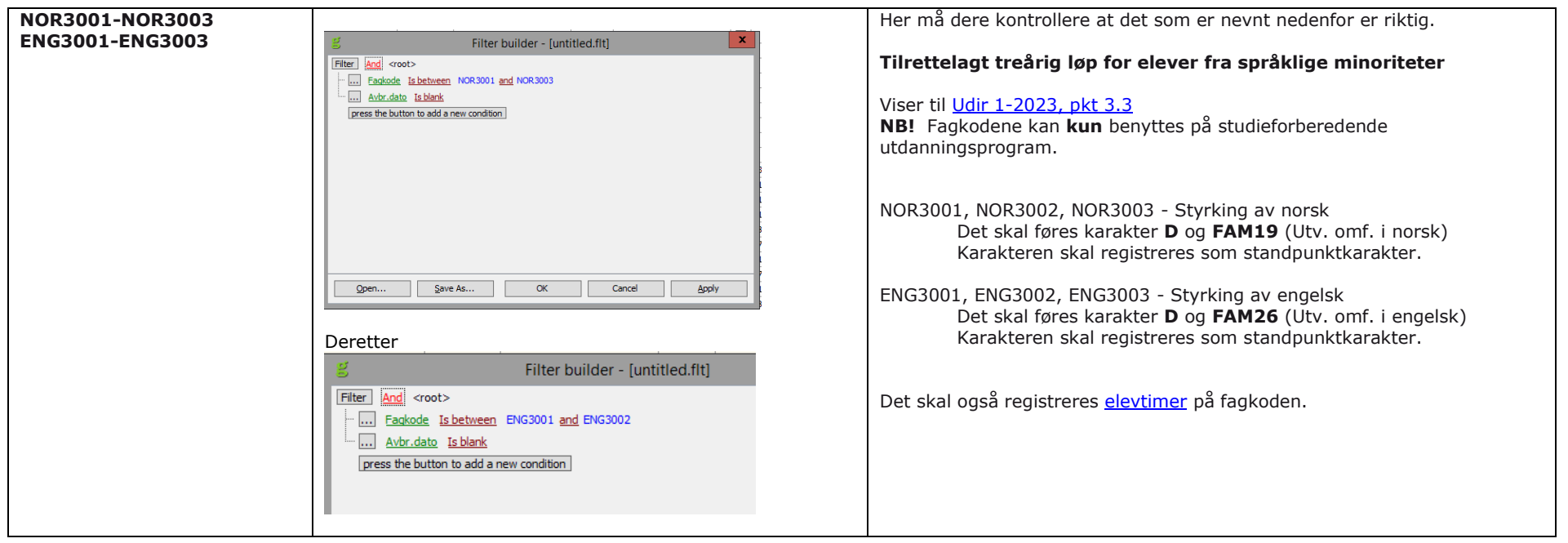

Nedenfor vises kombinasjoner av fagstatus, karakter og FAM-koder. Dette er en oppsummering av Udir sitt skriv <u>«Føring av</u> [vitnemål og kompetansebevis for videregående opplæring i Kunnskapsløftet 2023»](https://www.udir.no/eksamen-og-prover/dokumentasjon/vitnemal-og-kompetansebevis/foring-vitnemal-kompetansebevis-vgs/6-eksamen/)

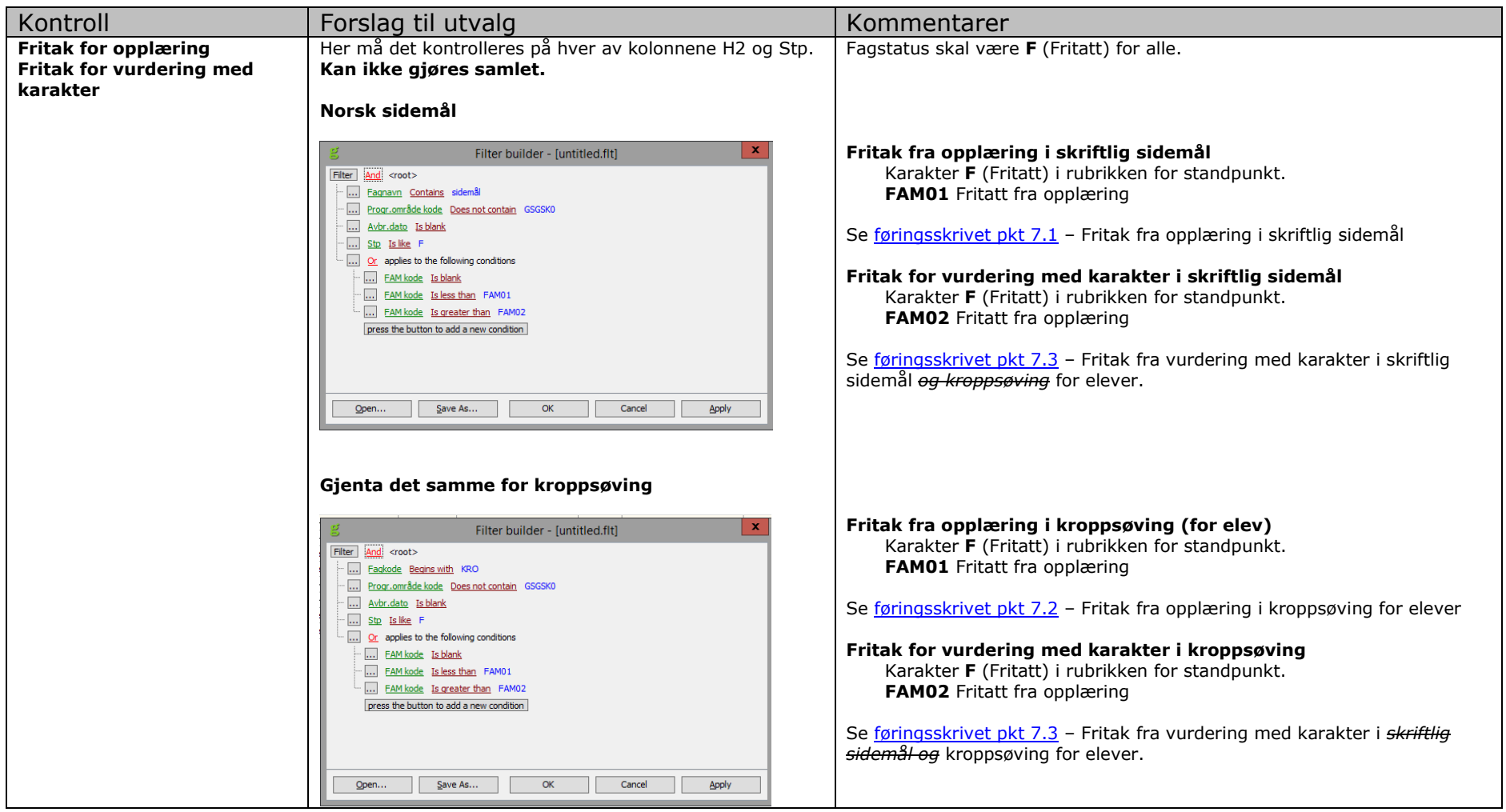

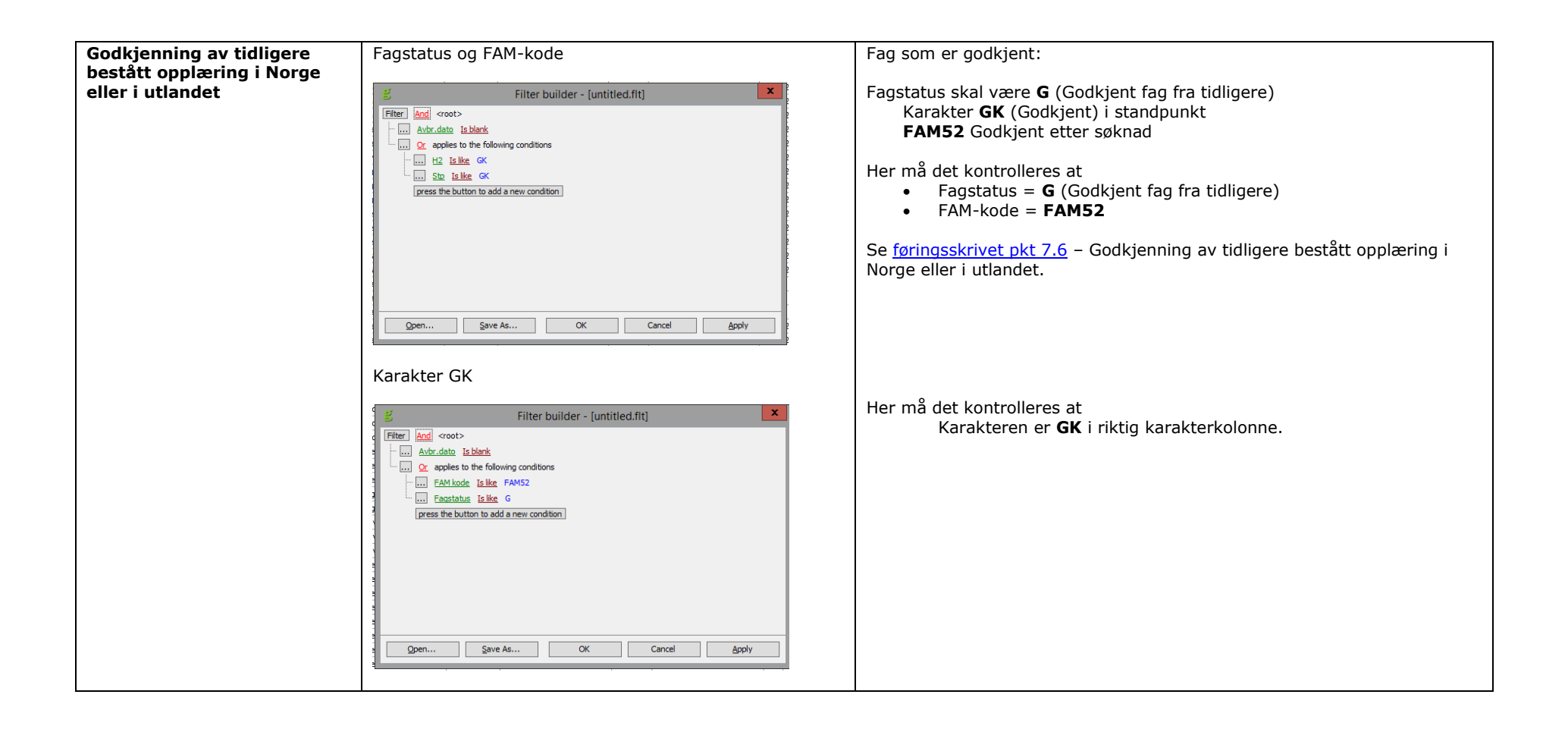

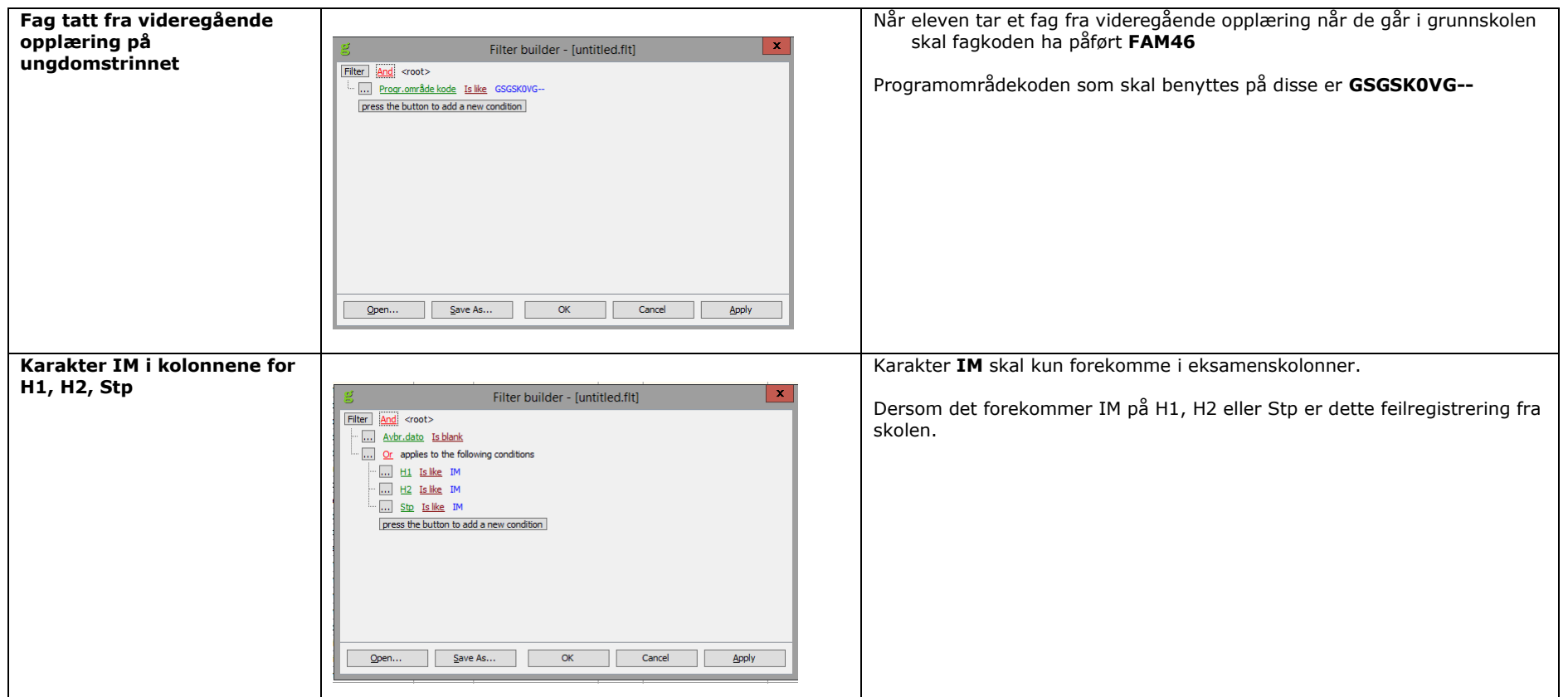

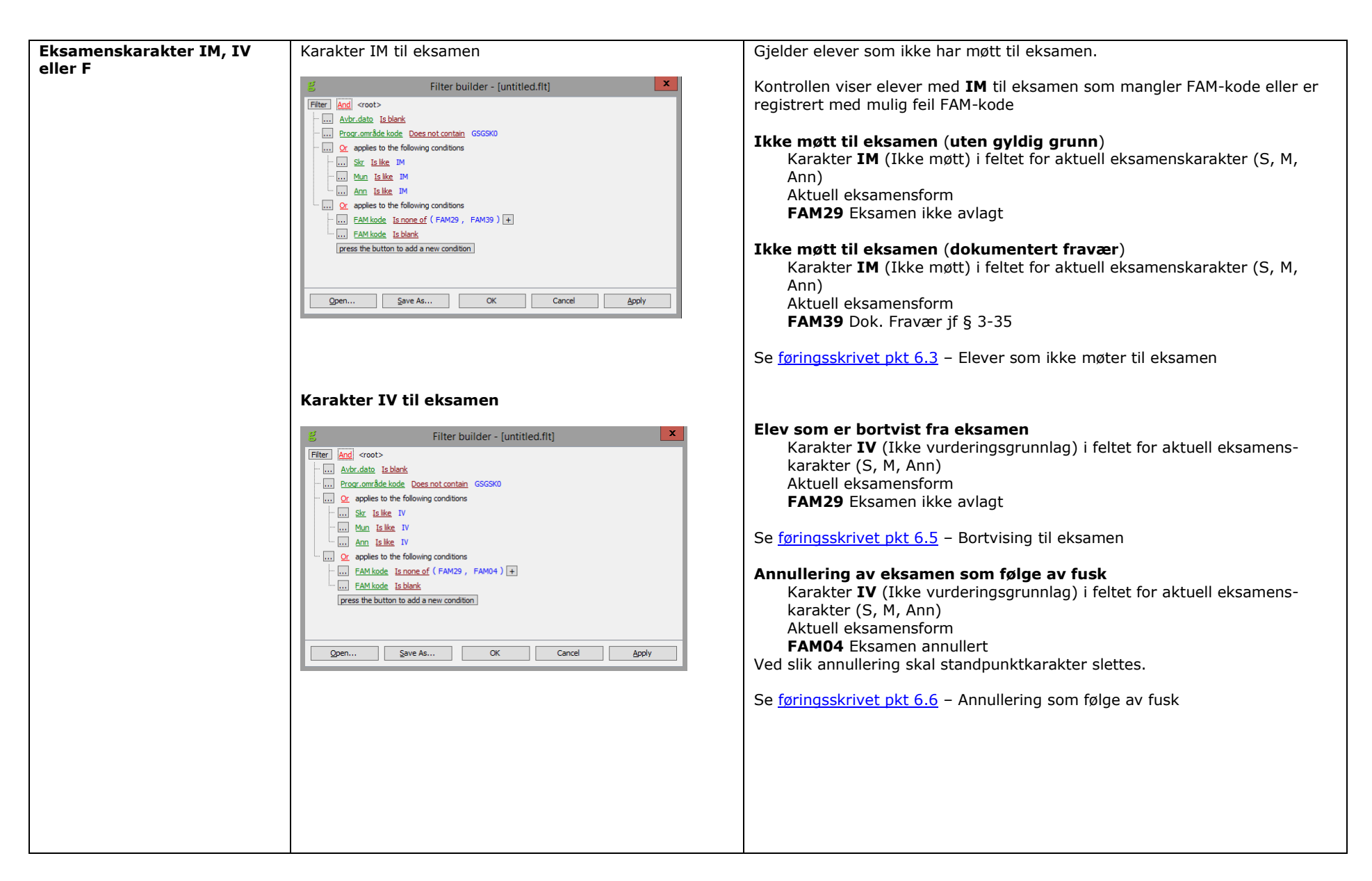

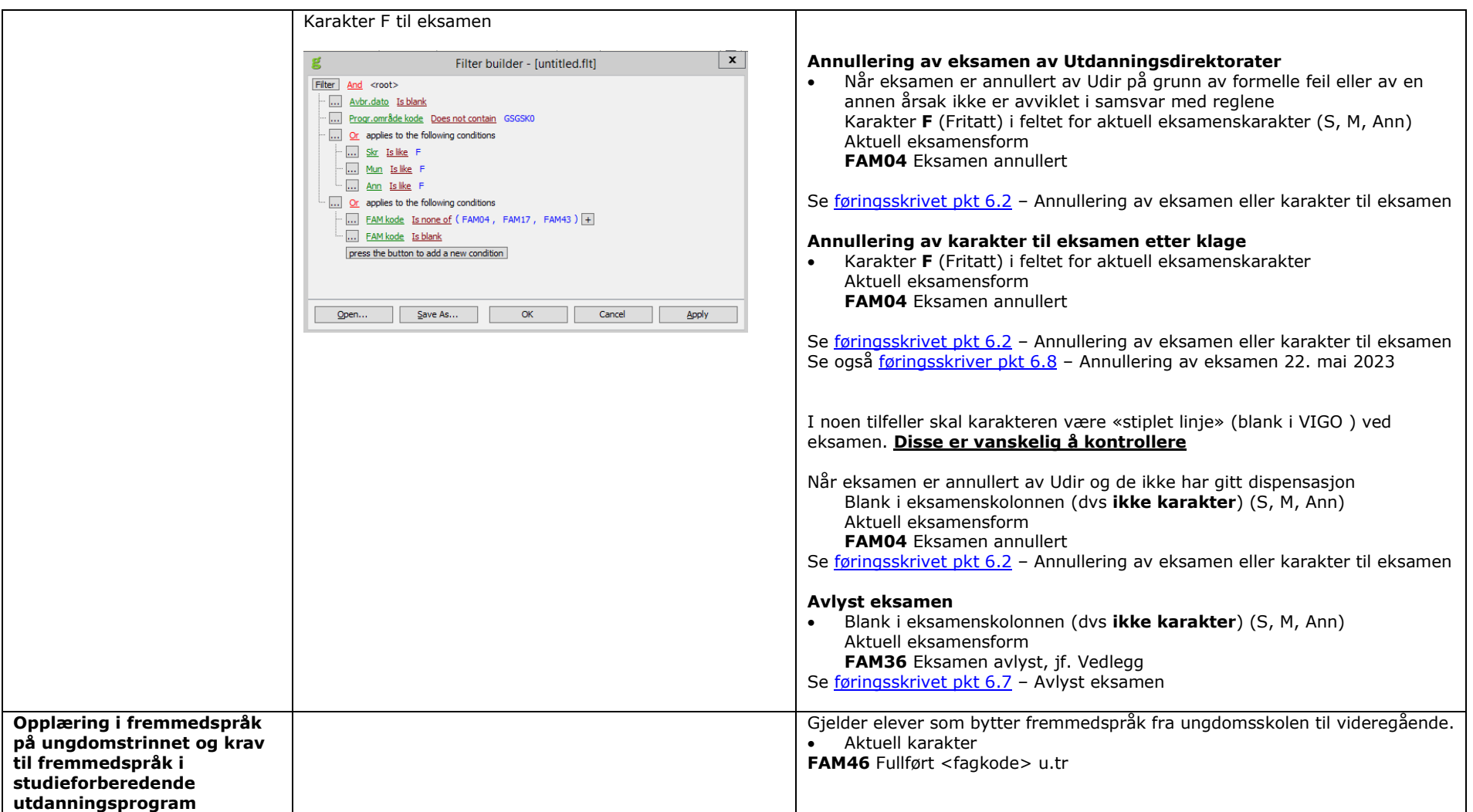

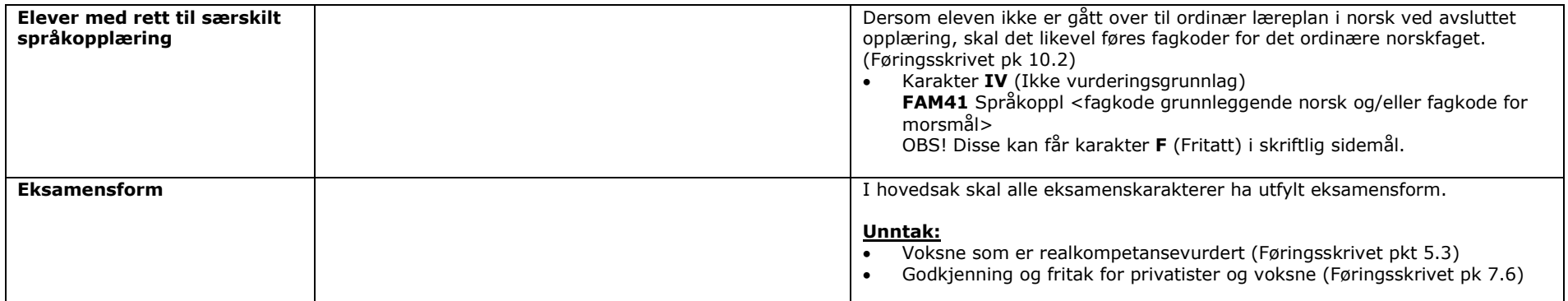

## <span id="page-41-0"></span>**TILBAKEMELDINGER FRA SSB OG UDIR PÅ "SSB-RESULTAT OG SSB-RESULTATFAG"**

Etter 1. innsending vil fylkene få tilbake fra Utdannings-direktoratet på evt. mangler på innsendingen. I første halvdel av august blir excel-filene lagt ut på fylket sitt område på ftp-serveren i mappen for SSB/Udir.

Det kommer en felles tilbakemelding fra SSB og Udir. Sammen med excel-filen vil det bli sendt ut et informasjonsskriv som forklarer hva som er feil/advarsler/informasjon.

## <span id="page-42-0"></span>**STATISTIKK SSB-ELEV**

#### **For årets innrapportering: Elever pr 01.10.2023**

#### **Formålet med filen er å tallfeste antall elever inneværende skoleåret, samt kursprosenten for disse elevene.**

#### <span id="page-42-1"></span>**HVA SKAL VÆRE MED PÅ FILEN?**

- Elever i fylkeskommunale videregående skoler i eget fylke pr 01.10.2023
- Elever i private videregående skoler pr 01.10.2023
- Elever i statlige videregående skoler pr 01.10.2023
- Voksne som går ordinære programområde pr 01.10.2023 (Se side 43 vedr. rapportering av voksne)
- Oppdragsundervisning pr 01.10.2023

#### <span id="page-42-2"></span>**HVILKE OPPLYSNINGER SKAL RAPPORTERES TIL SSB?**

#### **Nr Variabel Obl Format Definisjon Kommentarer SAS** ¹) **Rhb** ²) 1 Fødselsnummer J 9(11) Se registreringshåndboken  $$EK.2$   $A01$ 2 Skoleår J 9(8) Hvis skole ikke har skoletype L (fagopplæring) er skoleår ett-årig \$EK.3 3 Skolenummer J J 9(5) Se registreringshåndboken Finnes i VIGO Kodeverksbase \$EK.4 A06 4 Programområdekode J x(10) Se registreringshåndboken Finnes i VIGO Kodeverksbase **\$EK.5** A03 5 Elevnavn N x(100) Brukes kun av SSB \$EL.3 6 Skolenavn N x(100) Brukes kun av SSB 7 Organisasjonsnummer  $N \mid x(16) \mid$ Se registreringshåndboken A07 8 Antall årstimer for eleven på elevkurset N 9(5) Viser hvor mange timer eleven har tatt av programområdet. Faget teller hvis (fagstatus E,A,N,U,V,O) eller (fagstatus S og avbruddsdato er etter fylkets rettsdato). Det kan forekomme 0 (null) på filen. 9 Kursprosent J 9(8,2) Viser hvor stor andel av programområdet eleven har tatt. Fagstatusene E,A,N,U,V,O er med i beregning av kursprosenten, og i tillegg S dersom eleven slutter **etter** rettsdato satt i VIGO lokalbase (kan variere mellom fylkene). Det kan forekomme 0 (null) på filen. 10 Rettstype ved inntak  $\begin{vmatrix} 1 \\ 2 \end{vmatrix}$  x(1) Rettstype til grunn for inntaket til elevkurset.  $I = Ingen$  rett  $U =$  Ungdomsrett  $V = V$ oksenrett F = Fullføringsrett Retten overføres fra søkerbildet (2S001) til aktuell elevkurslinje i 4S001 i VIGO. For elevkurslinjer uten rettstype overført fra søkerbildet (2S001) benyttes den som er beregnet i VIGO (ligger på elevkurslinjen i 4S001 i VIGO). Retten fra SAS importeres kun i VIGO dersom opplæringen er gitt ut fra Opplæringslova kapittel 4A (Opplæring spesielt organisert for voksne). Dersom søkerrettstype/beregnet rettstype er I brukes importert rett fra SAS dersom denne er ulik I. 11 Elevstatus J J x(1) Se registreringshåndboken Elevstatus beregnes i VIGO. Disse er med: E,A,D,U,I,P,V,O,M,S. L og K kommer bare fra fagopplæring (inkl. fagopplæring i skole). Dersom det mangler fag på et programområde vil elevstatus i VIGO bli beregnet til X. X kan derfor forekomme på filen. Elevstatus kan registreres manuelt i VIGO. Manuell elevstatus overstyrer beregnet elevstatus. **B08** 12 Antall fag på elevkurset J 9(5) Antall fag på elevkurset beregnes i VIGO. Alle fag er med. Det kan forekomme 0 (null) på filen. 13 Elevstatus pr 01.10 N x(1) Elevstatus på programområdet pr 01.10 IST gjør en jobb tidlig i oktober som setter «Elevstatus pr 01.10» lik elevstatus på kjøretidspunktet B08 14 Karakterpoeng fra grunnskolen N 9(8,2) Karakterpoeng fra grunnskolen beregnes i VIGO. Kun utfylt hvis Vg1.

# **Filbeskrivelse ssbElev**<br>Nr | Variabel<br>| Obl |

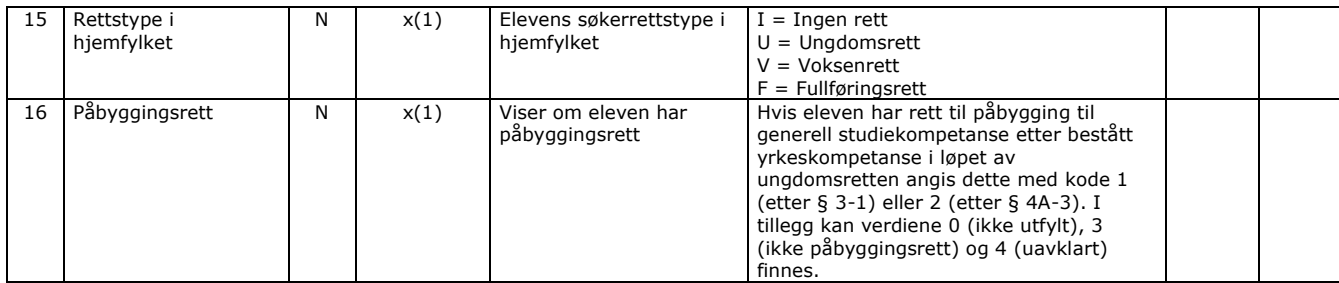

<sup>1</sup>) Henvisning til Grensesnitt mellom VIGO og skoleadministrative systemer

²) Henvisning til Registreringshåndboken

Kriterier for utplukk:

- Skoleår er «inneværende skoleår» (1. august til 31. juli)
- Programområdetype er ihht parameter (videregående skole)
- Elevkurset er aktivt per telledato (1/10)
- Elevkurset har ikke programområdetype L og programområdekategori F-, F1, F2 eller H- (fagopplæring i skole). Det forutsettes at disse har fått opprettet en lærekontrakt.
- Elevstatus <> P
- Elevstatus <> V eller det finnes minst 1 karakterlinje med fagstatus V på elevkurset

Definisjon på "Elevkurset er aktivt per telledato (1/10)":

- Startdato = blank eller  $\leq$  = 1/10
- Avbruddsdato = blank eller  $> 1/10$

#### **KONTROLLER FØR LEVERING AV SSB-ELEV**

For å kontrollere elevkurslinjene benyttes gridden i 4S003 Elevkurs (tabell) – Elevkurs for elever i eget fylke (skrivebeskyttet). Selve rettingen må gjøres på elevkurslinjen eller kompetansebeviset i 4S001 Elever.

Nedenstående kontroller vil kontrollere flere elevkurslinjer enn de som trekkes ut på filen til Udir og SSB.

#### 4S003 Elevkurs

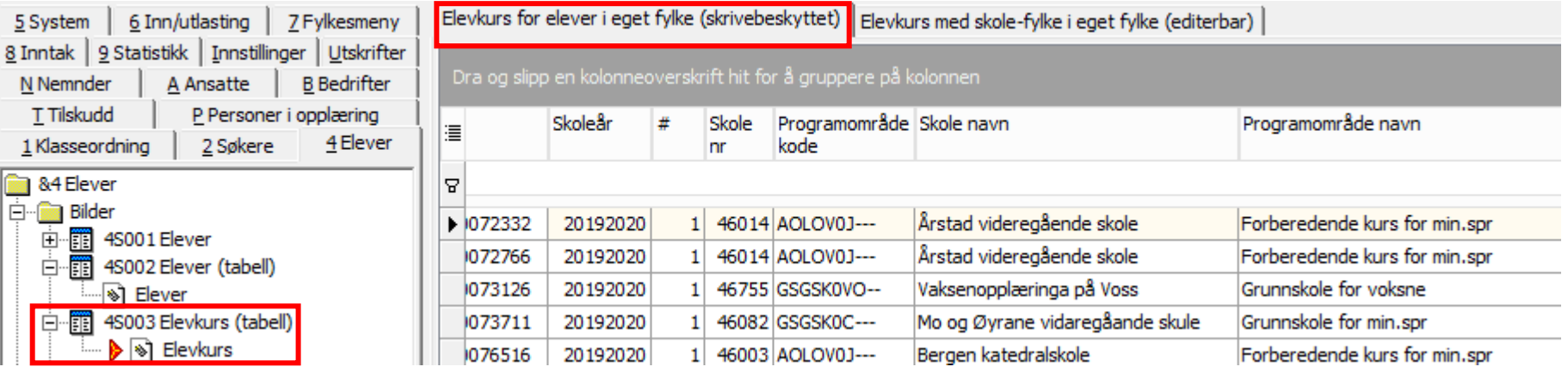

<span id="page-44-0"></span>Gjør utvalg på skoleåret **20232024** og kun for **egne** videregående skoler.

Elevkurslinjer med avbruddsdato før 01.10 kan evt. filtreres bort. Disse er ikke med i statistikken.

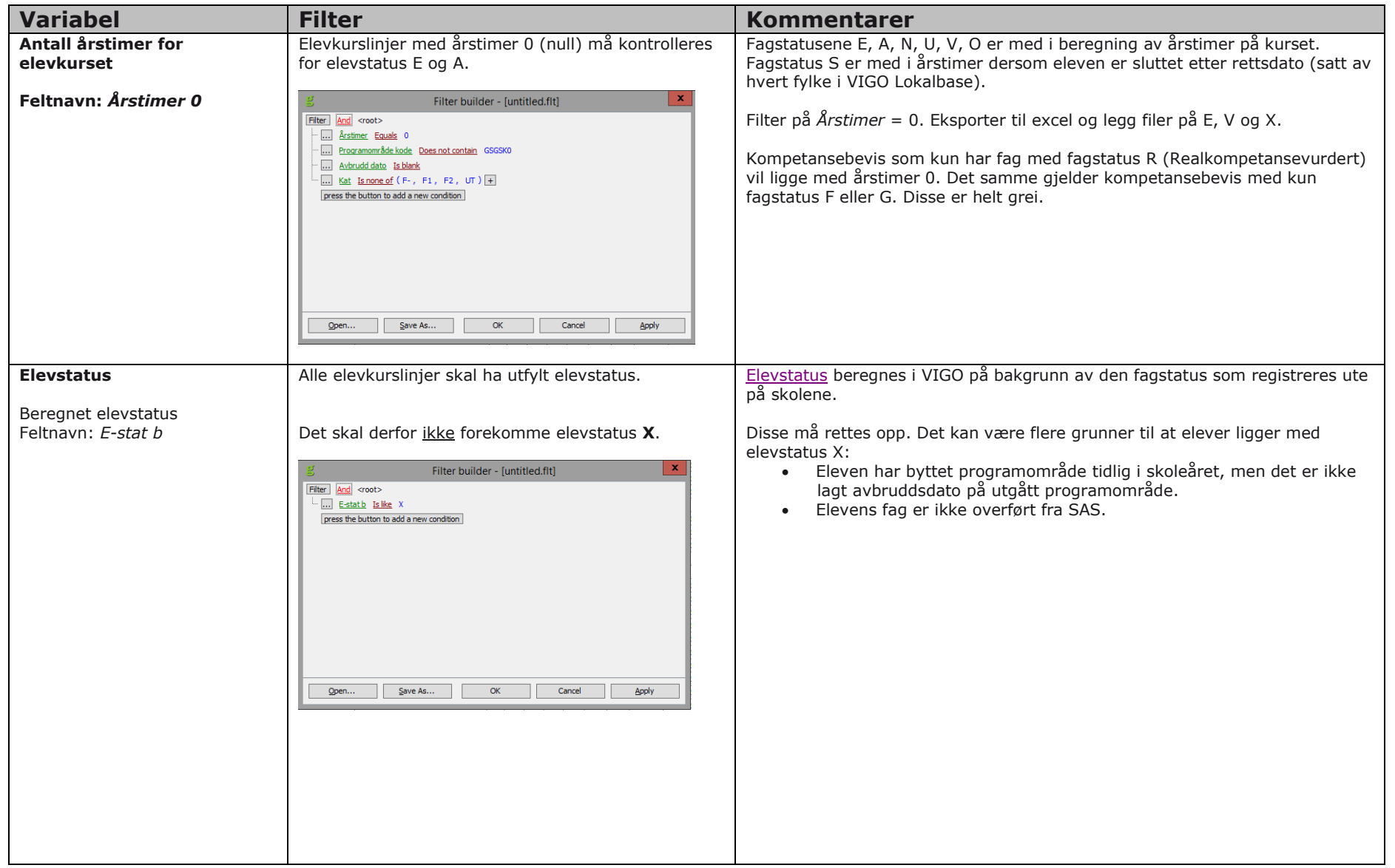

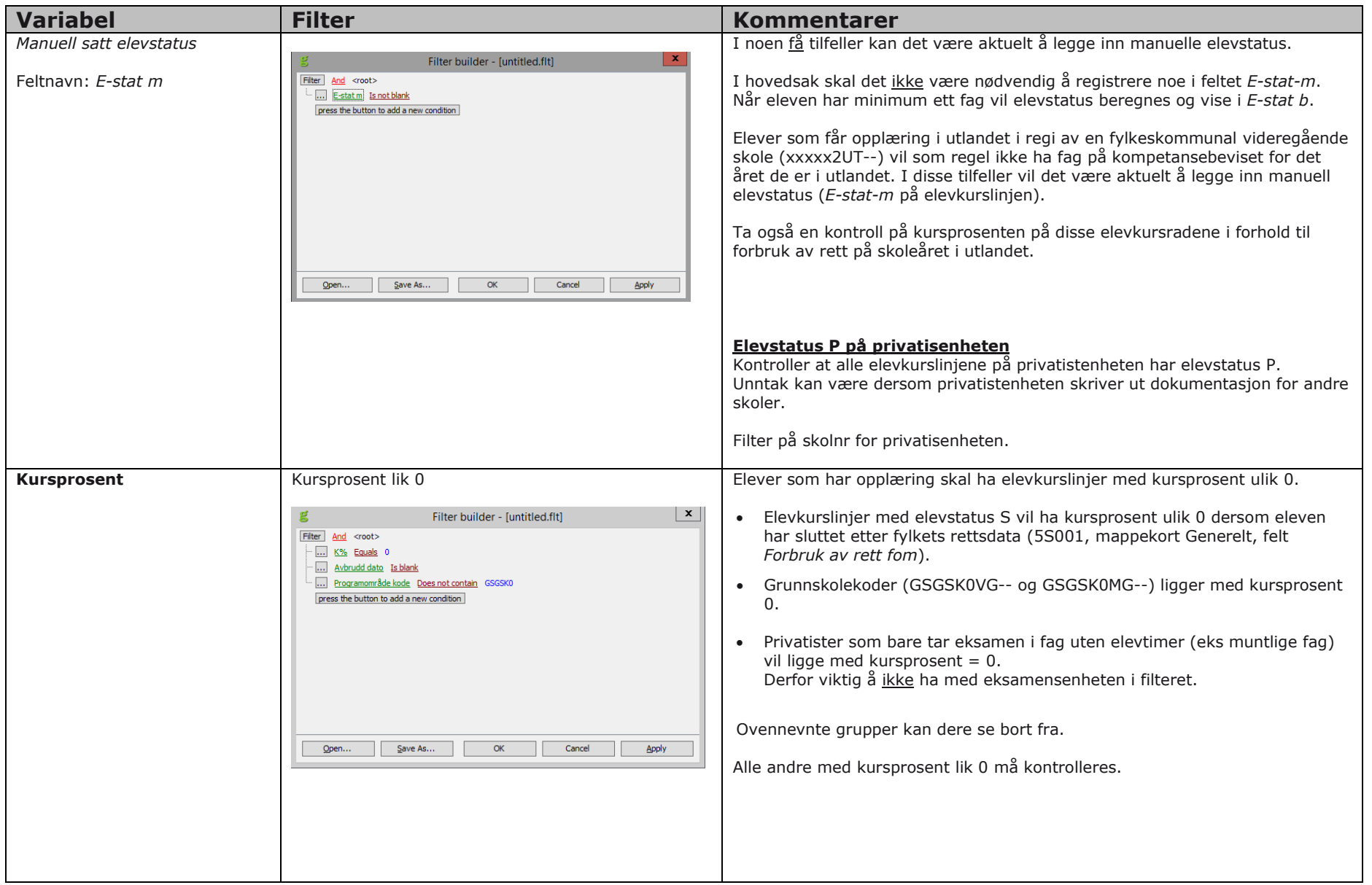

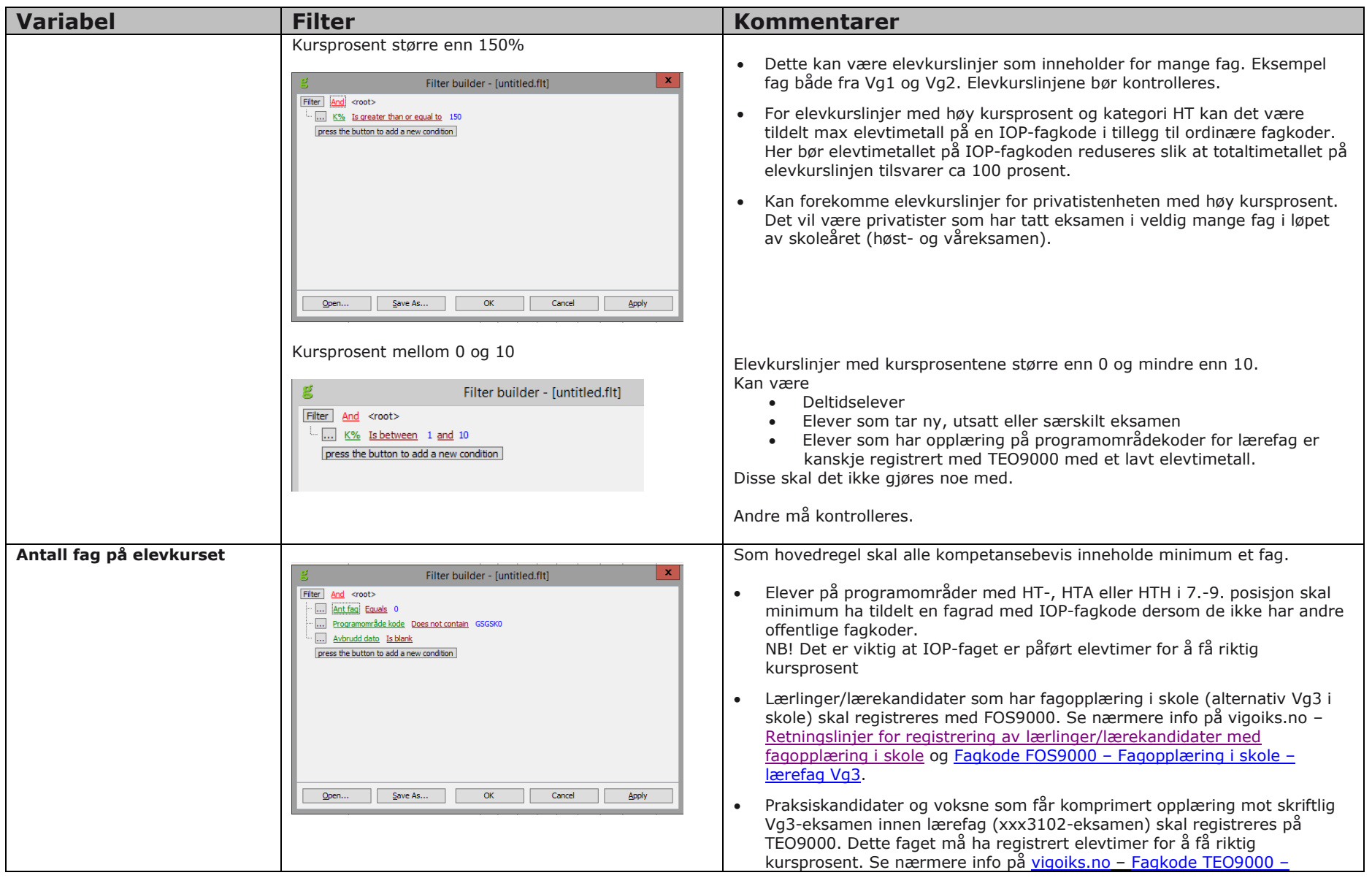

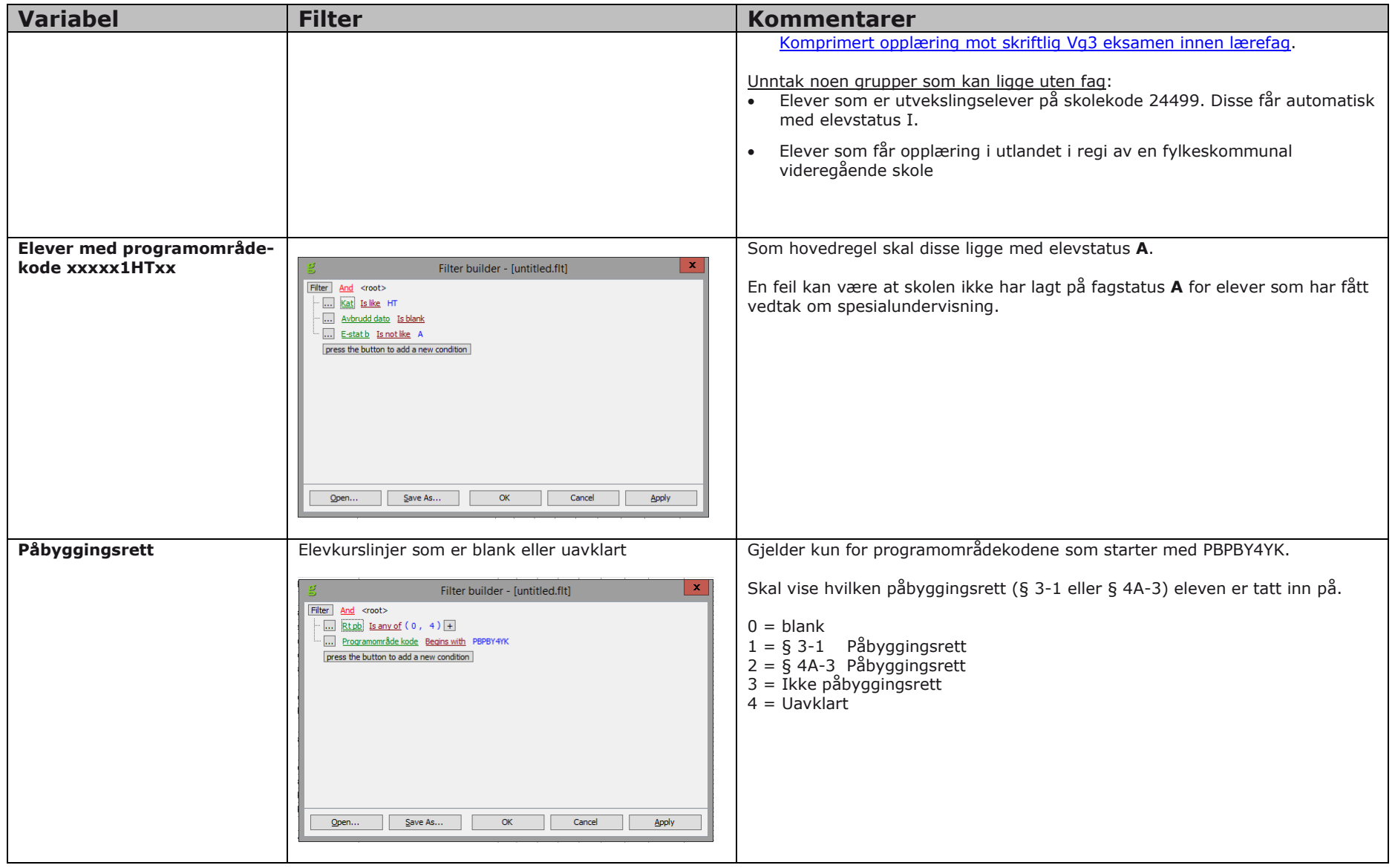

#### **DUBLETTKONTROLL**

Dere finner oversikt over dublett ved å benytte 5A022 Kontroll bevis – Kontrollrutine 240 Dubletter på elevkurs. Se side 56-58.

#### Loggen på 5A022

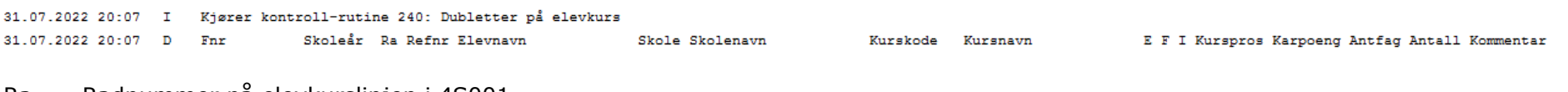

- Ra Radnummer på elevkurslinjen i 4S001
- E Elevstatus
- F Fullførtkode
- I Inntakskode (ikke aktuell i forbindelse med statistikklevering

Loggen kan hentes opp i 5S059. Se siden 57.

Her vil dere få opp alle dubletter på skoleåret 2023-2024.

<span id="page-49-0"></span>Dersom eleven har en rad på skole med opplæring og en rad med elevstatus P (Privatist) kan dere hoppe over disse. Det tilsier at personen har tatt privatisteksamen i et eller flere fag samtidig som vedkommende har opplæring på en skole. Også elever med en rad med elevstatus S (Avbrudd hele programområdet) og en rad med opplæring på skole kan dere hoppe over. Her har eleven sluttet på en skole og flyttet over på en annen skole eller har to ulke rader (ulik programområdekode) på samme skole.

Etter 1. levering (10. november) vil fylkene får tilbakemelding på ssbElev og ssbElevfag. Her vil dere finne de dublettene som forekommer i uttrekket fra IST og som er levert til Udir/SSB. Dere får gjøre et valg om dere vil bruke den listen eller ovennevnte kontroll i 5A022.

## <span id="page-50-0"></span>**STATISTIKK SSB-ELEVFAG**

## **For årets innrapportering: Fag pr. elev pr 01.10.2023**

#### <span id="page-50-1"></span>**HVA SKAL MED PÅ FILEN?**

• Alle fag for elevene og elevkursene som er på ssbElev

Filen benyttes i forhold til Utdanningsdirektoratet son statistikk om elevers fagvalg.

#### <span id="page-50-2"></span>**HVILKE OPPLYSNINGER SKAL RAPPORTERES TIL SSB?**

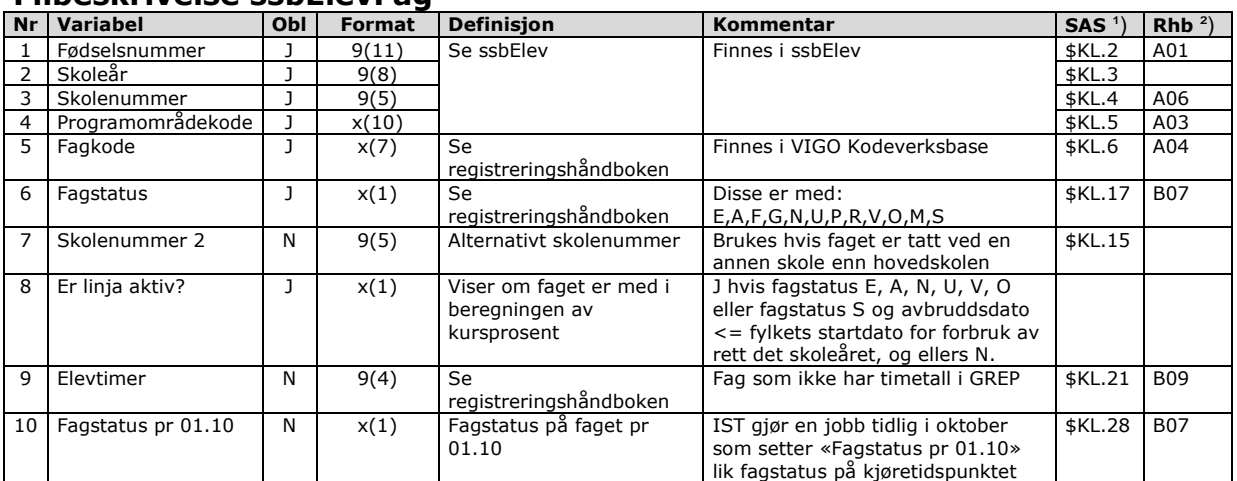

#### **Filbeskrivelse ssbElevFag**

<sup>1</sup>) Henvisning til Grensesnitt mellom VIGO og skoleadministrative systemer

²) Henvisning til Registreringshåndboken

Kriterier for utplukk:

• Alle fag for elever på ssbElev

Skolenummer 2 benyttes dersom eleven har tatt faget ved en annen skole. Legges inn på selve kompetansebeviset.

#### **KONTROLLER FØR LEVERING AV SSB-ELEVFAG**

For å kontrollere fagene benyttes gridden i 4S007 Karakterlinjer på egne skoler (tabell Selve rettingen må gjøres på kompetansebeviset i 4S001 Elever.

Nedenstående kontroller vil kontrollere flere elevkurslinjer enn de som trekkes ut på filen til Udir og SSB.

## 4S007 Karakterlinje på egne skoler

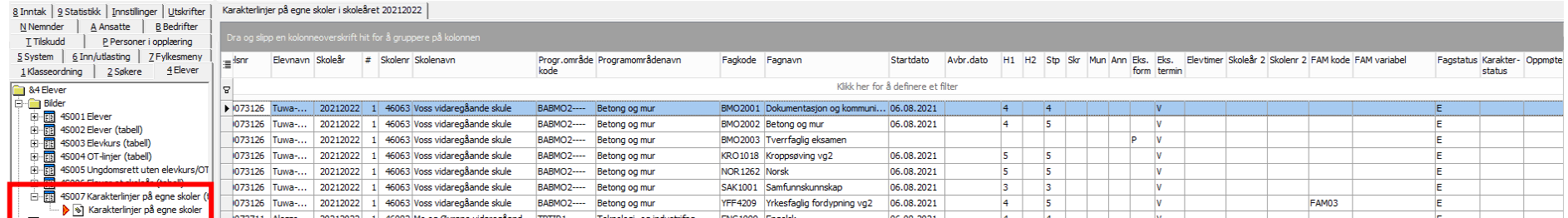

<span id="page-51-0"></span>Gjør utvalg på skoleåret **20232024**.

Hva er viktig å kontrollere

- Elevens fagstatus. At denne er i forhold til hvilken opplæring eleven har fått. Se Registreringshåndboken under [Fagstatus.](http://regbok.udir.no/felt/?B07_Fagstatus&Id=1014315)
- Elevtimer på fag som ikke har standard elevtimer. Se Registreringshåndboken under [Elevtimer.](http://regbok.udir.no/felt/?B09_Elevtimer&Id=1014316)

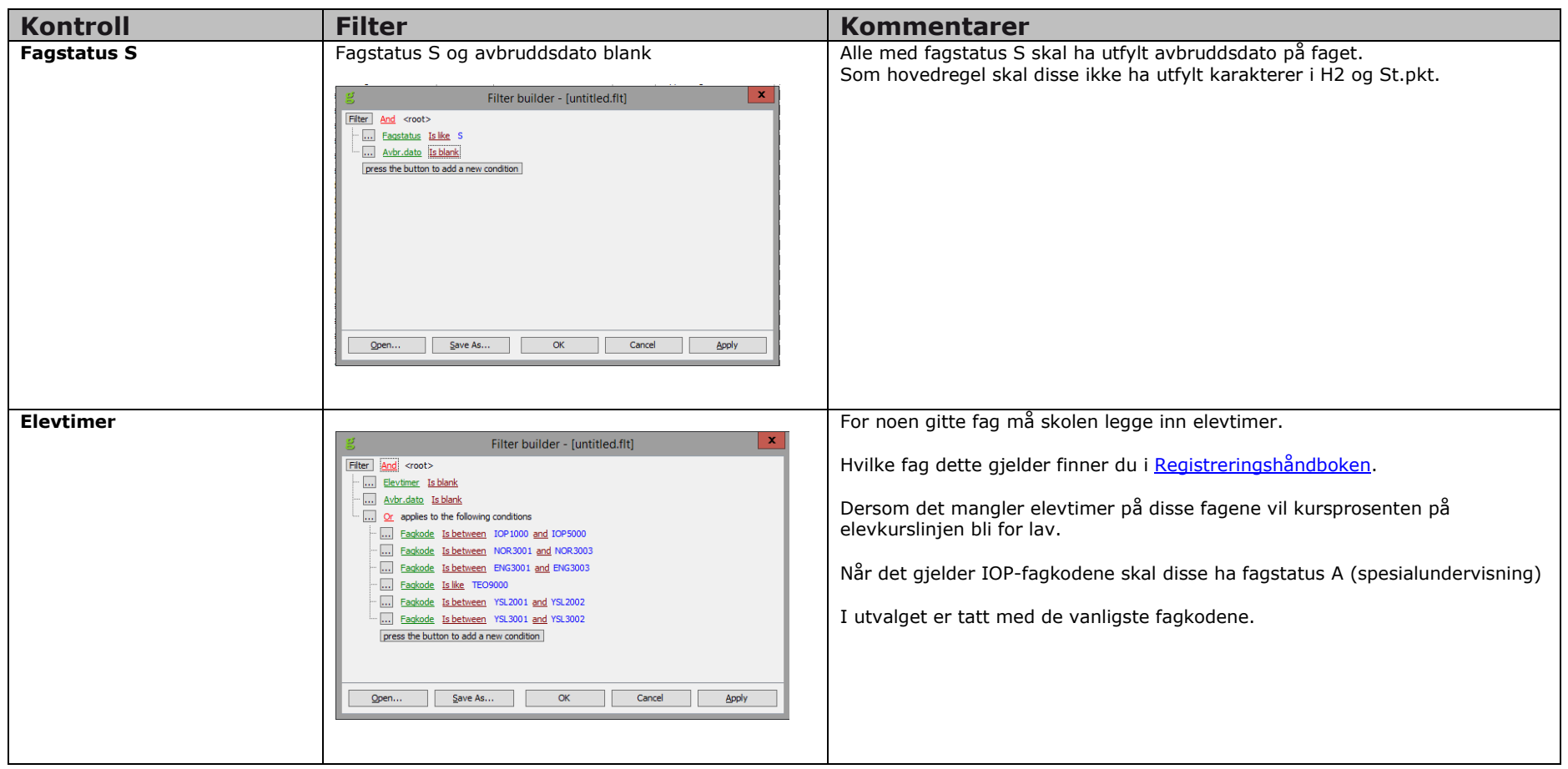

## <span id="page-53-0"></span>**TILBAKEMELDINGER FRA SSB PÅ "SSB-ELEV" OG «SSB-ELEVFAG»**

I forkant av 1. levering av ssbElev (senest uke 43) vil fylkene få tilbakemelding på om det ligger programområdekoder eller fagkoder som **ikke** er aktiv for skoleåret 2023- 2024. Disse må rettes opp. Eventuelle feil **må** meldes tilbake til aktuell skole slik at koden også blir rettet opp i det skoleadministrative systemet.

Etter 1. innsending (levert 25. oktober) vil fylkene få tilbake fra Utdanningsdirektoratet på evt. mangler på innsendingen. Excel-filen blir lagt ut senest 27. oktober (med forbehold om at kontrollene går greit i statistikksystemet til Udir) på fylket sitt område på ftp-serveren i mappen for SSB/Udir.

Det kommer en felles tilbakemelding fra SSB og Udir. Sammen med excel-filen vil det bli sendt ut et informasjonsskriv som forklarer hva som er feil/advarsler/informasjon.

## <span id="page-54-0"></span>**RAPPORTERING AV VOKSNE**

De voksne rapporteres til SSB/Udir på *ssbResultat* og *ssbElev*.

Alle voksendata blir nå levert på *ssbResultat* og *ssbElev*. Fagdata blir levert på *ssbResultatfag* og *ssbElevfag.*

Data på voksne elever kan komme inn i VIGO både fra de skoleadministrative systemene (Visma InSchool (ViS) eller IST administrasjon) og/eller fra voksensystemene (VIGO Voksen eller annet voksen-system).

På *ssbResultat* (se side 16) rapporteres voksne som i skoleåret 2021-2022 enten bare har vært realkompetansevurdert i ett eller flere fag, bare har hatt opplæring i ett eller flere fag eller har en kombinasjon av realkompetansevurdering og opplæring. Gjelder også praksiskandidater som har vært oppe til tverrfaglig eksamen (eksamen må gjennomføres før kandidaten kan gå opp til fag-/svenneprøve).

For å komme med på *ssbElev* (se side 33) må en voksen kandidat ha ett eller flere fag med fagstatus V på skoleåret 2022-2023. Det vil si at kandidaten må ha opplæring i minimum ett fag pr 01.10.2022.

#### MAPPEKORT FOR VAKSNE PÅ 4S001

Data på voksne legges i mappekortet Voksen på 4S001. Der er også mulig å registrere disse data direkte inn i VIGO.

Felter som er markert med piler er med på filene til SSB

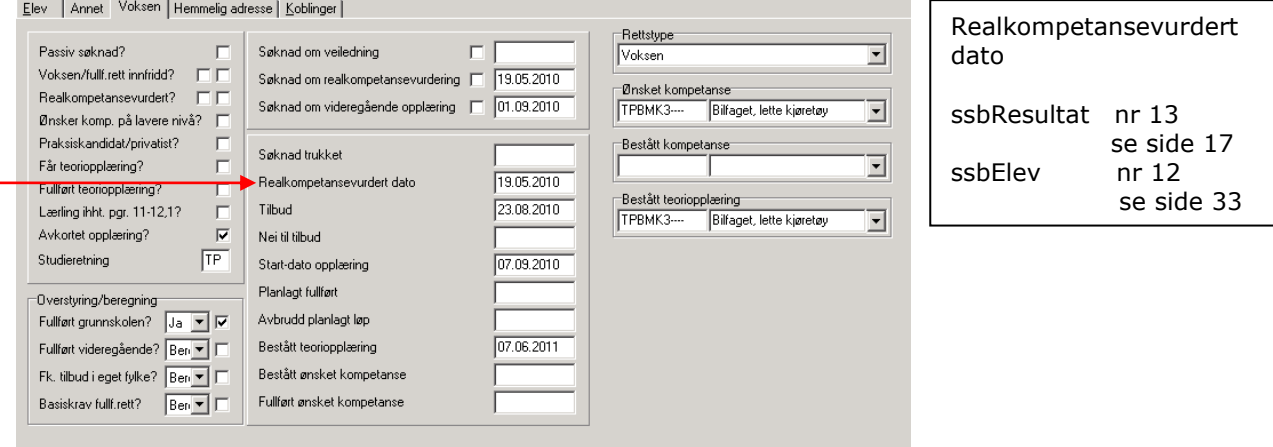

## <span id="page-55-0"></span>**KONTROLL AV KOMPETANSEBEVIS 5A022**

Rapporten *5A022 Kontroller bevis* kan benyttes til å kontrollere alle kompetansebevisene i lokalbasen. Det er viktig å begrense utvalget.

Utvalg på skoleår 2022-2023 (resultatfilen) og 2023-2024 (elevfilen).

Kontrollrutine 040, 160, 170 og 240 er aktuell i forbindelsen med rapporteringen til SSB/Udir.

Kontrollrutine 130 og 140 kan være aktuell i forbindelse med import av karakterer fra SAS til VIGO.

#### Det skal **IKKE** være hake på noen av disse linjene:

Kun kontrollere bevis for årets søkere Kun kontrollere bevis som er kompetansegivende for årets søknad

Oppstartsbildet ser slik ut:

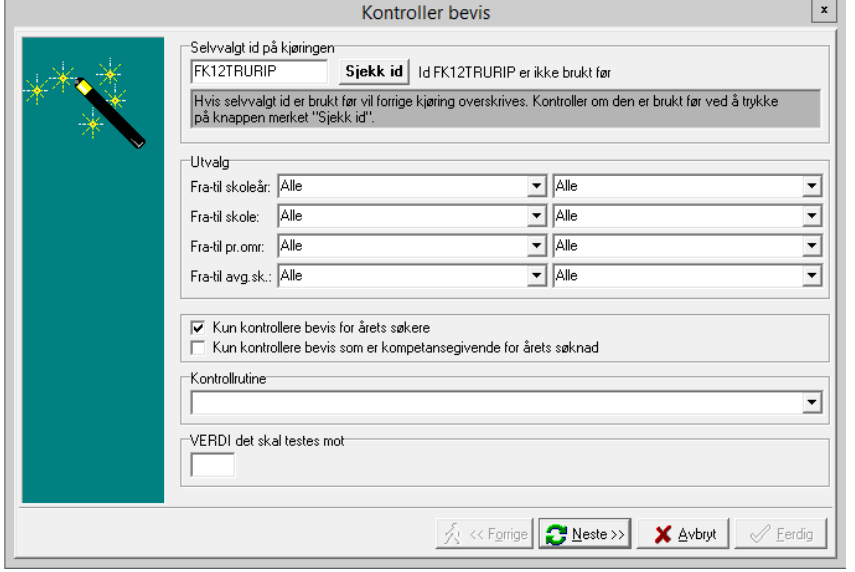

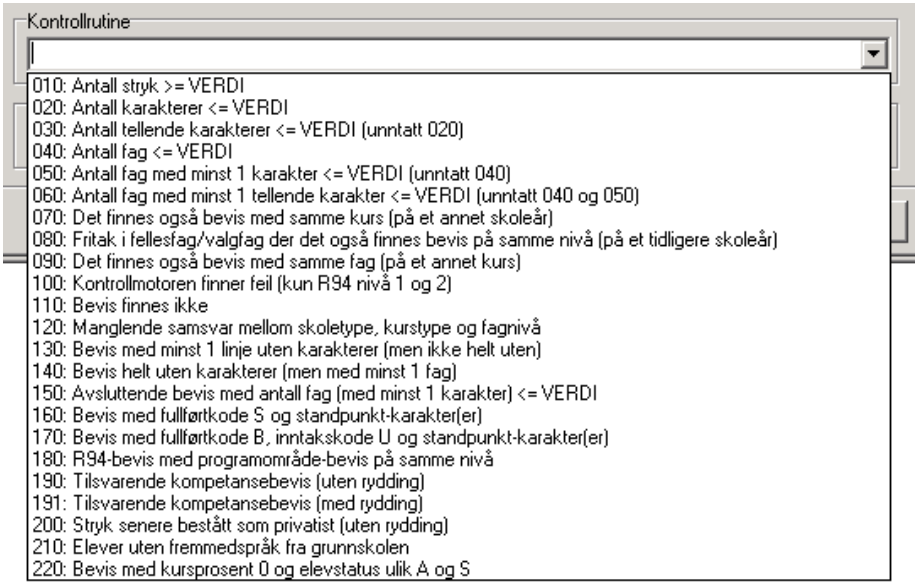

Selvvalgt id vil automatisk fylles ut med navnet på den VIGO-brukeren du kjører som. Det normale vil trolig være at adhoc-kjøringer lar du hete det som foreslås - slik at de overskrives hver gang, og du slipper å fylle disken med filer du ikke er interessert i annet enn der og da, mens kjøringer du ønsker å ta vare på navngir du ihht ett system du lager deg.

Den lange lista med kontrollrutiner er erstattet av en dropdown. Dette betyr at man bare får kjørt en kontrollrutine per kjøring.

Selv om 5A022 nå skriver til et grunnlag så skriver den også som før til loggen, og den delen er også forbedret ved at det nå skrives ut mer info, info er lik i alle rutiner, info er i kolonner med lik bredde, og det skrives en overskrift. Eksempel:

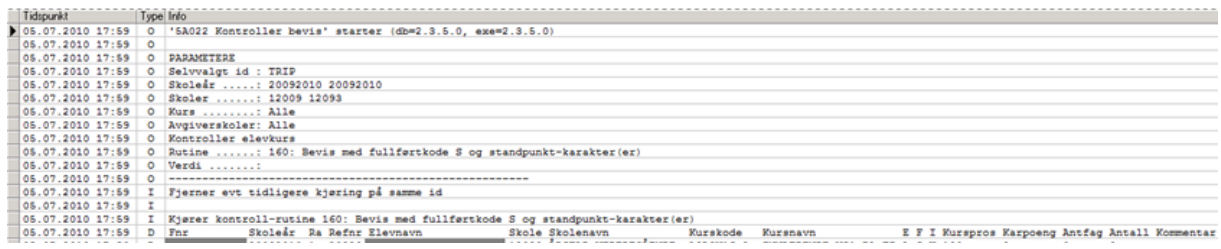

#### **Skjermbilde 5S059 Kontroller av bevis**

Dette skjermbilde viser den samme informasjon som ligger på loggen i 5A022. Dersom du bruker sammen selvvalgt id på kjøringen vil dette skrive over forrige kjøring med dette navnet. Disse vil ligge i oversikten på 5S059, men være tom.

I skjermbildet er det også mulig å fjerne kjøringer.

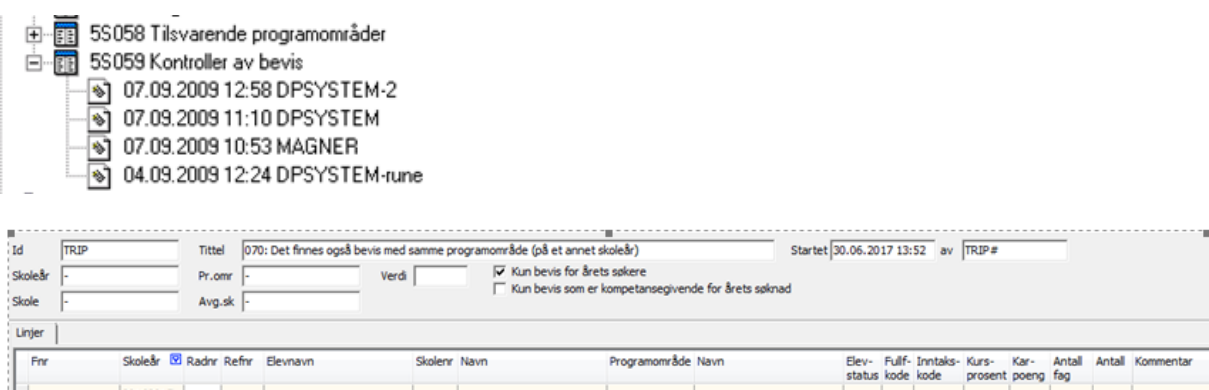

#### **RUTINE 240: DUBLETTER PÅ ELEVKURS**

- 1. Elevkursets skoleår er innenfor angitt utvalg.
- 2. Elevkursets programområdekode er innenfor angitt utvalg.
- 3. Elevkursets skolenr er innenfor angitt utvalg.
- 4. Elevens avgiverskolenr er innenfor angitt utvalg.
- 5. Elevens refnr er utfylt (hvis "Kun kontrollere bevis for årets søkere").
- 6. Elevkursets programområde er kompetansegivende for minst ett av elevens ønsker (hvis "Kun kontrollere bevis som er kompetansegivende for årets søknad").
- 7. Elevkurset har ikke avbruddsdato.
- 8. Det finnes et annet elevkurs på samme skoleår uten avbruddsdato.
- 9. Elevkurset er i eget fylke <u>eller</u> det finnes et annet elevkurs på samme skoleår uten avbruddsdato i eget fylke.
- 10. Elevkursets elevstatus er ikke S eller P.
- 11. GSGSK0---- og GSGSK0VG-- regnes kun som dublett hvis det ikke finnes en annen dublett.